Japan International Cooperation Agency (JICA) Survey Department, Ministry of Forestry

## The Study on The Establishment of Geographic Database for National Rehabilitation and Development Programme In The Union of Myanmar

## **GIS Guideline**

August, 2004

ASIA AIR SURVEY CO. LTD. AERO ASAHI CORPORATION

#### Preface

GIS (Geographic Information System) is a system to manage information according to add location information to collected information. In applying GIS, it is possible to perform spatial analysis such as recognizing current condition by spatial distribution of information, analyzing data overlaid condition of two seasons and performing simulation by these datasets. Besides, GIS is also applied for support of development planning and tool of decision making. GIS is introduced in many organizations because of such characteristics.

However, it is often the case that the evaluation introduced GIS actually is no so sufficient.

In order to build GIS, hardware and software should be introduced and furthermore geographic information database should be prepared. It is very expensive to build GIS because of such reasons. Above all, it is often the case that GIS have built by involuntary data, because it is very expensive to prepare high quality geographic information database. Even though spatial data framework in the name of National Spatial Data Infrastructure (NSDI) shall be maintained by nations, initial cost investment is reduced and dissemination of GIS will be spread.

Therefore, JICA in cooperation with Survey Department (SD) prepared spatial data framework. Any other organizations can build GIS by less cost in using this spatial data framework and furthermore they can share geographic database because they prepared them base on the same spatial data framework.

This guideline is arranged items to comply with the aim of sharing geographic information database. Organizations intended to build GIS can prepare high cost effective geographic information database by using this guideline. Besides, database prepared based on spatial data framework performed interoperability in many organizations, according to build GIS by many organizations based on this guideline.

Consequently, dissemination of GIS will be spread in Myanmar.

July 16, 2004

#### Contents

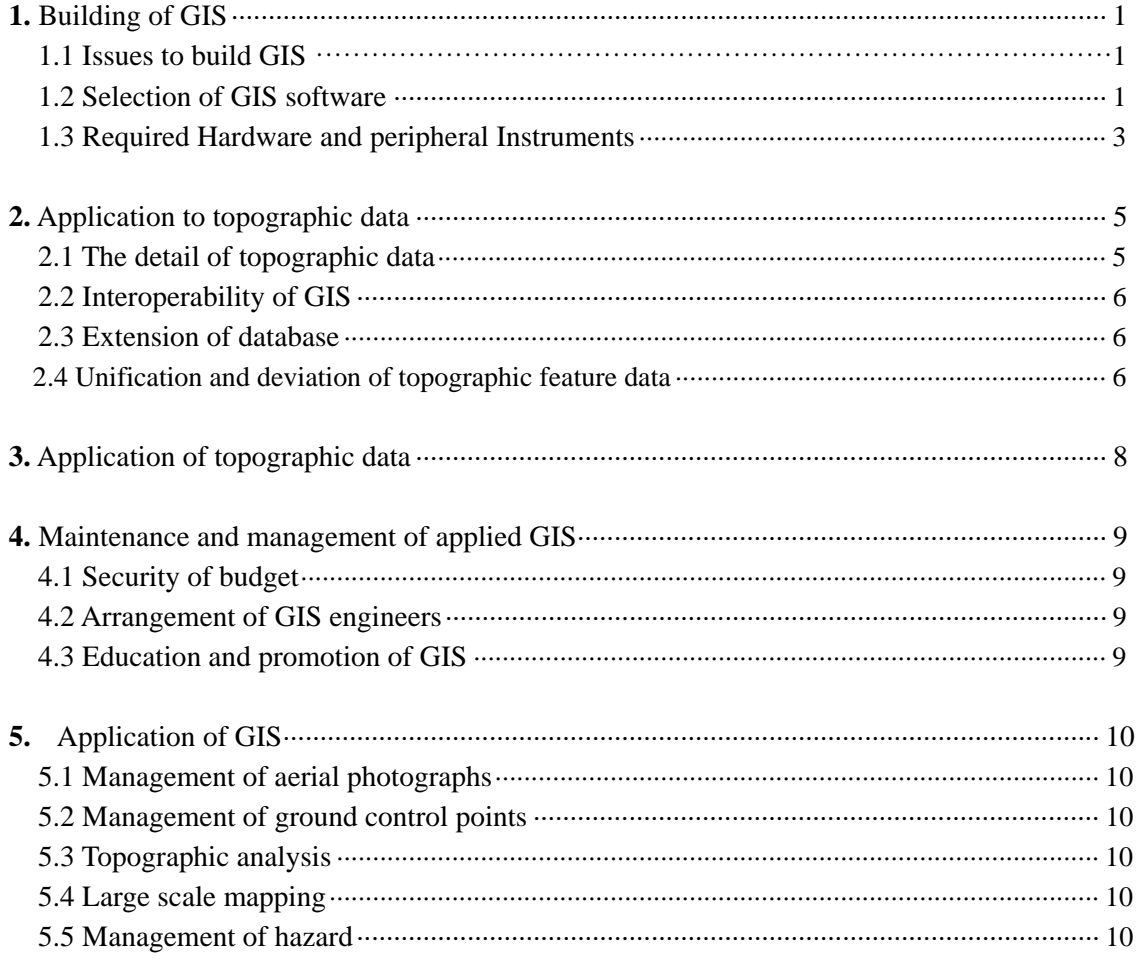

#### ■ **Appendices**

Appendix A: Aerial photo management system Appendix B: Ground control point management system Appendix C: GIS database management system Appendix D: GIS Application in Myanmar Appendix E: Topographic Analysis Appendix F: Education CD Appendix G: Reference books Appendix H: Metadata

#### **1. Building of GIS**

GIS is the information system managing information with location related to the earth. Therefore, both definitions of information and maps to plot information are necessary. **The organization to build GIS should make clear how to collect any information, how to plot them on any map, how to manage them.**

#### **1.1 Issues to build GIS**

GIS is applied to many kind of work. In order to introduce GIS and to get easily approval from many persons, sometimes many objectives are added. It is important to clear objective to introduce GIS.

While the price of hardware and software is expensive, cost to prepare GIS database is also very much expensive. It is said that cost to prepared database is 60 to 80 percents of total expense to build GIS. Therefore it is very useful to apply existing database. In this point of view, it is valuable to maintain spatial database by SD as spatial data infrastructure. If spatial data framework is arranged, GIS will be popularized in Myanmar. **Therefore it is necessary that true objective should be clear to introduce GIS.**

The following examples of objective to build GIS are considering.

- 1) Facility management
- 2) Support to prepare development plan
- 3) Management of land information
- 4) Management of urban information
- 5) Information system for decision making

#### **1.2 Selection of GIS Software**

When GIS is built, it is very important to select applied software and **it should be selected the system that many engineers want to operate.** The price is also one criteria to select the software. The system in which a lot of function are installed basically should be selected. If the function installed is low, some application software have to be developed by oneself. However high price software has so many functions, many of them are not used usually. It is very difficult to select the suitable GIS software.

And, it is also important points to maintain and manage GIS. In consideration of data exchange, information exchange of operation and solution of troubles in operation, the software to get easily in a market should be selected.

GIS software getting in the market are introduced.

- 1) Arc/INFO(ESRI, USA)
- 2) Arc/View (ESRI, USA)
- 3) TNTmips (Micro Image, Canada)
- 4) GeoMedia (Intergraph, USA)
- 5) GeoConcept (IGM, France)
- 6) MapINFO (MapINFO, USA)

GIS has 4 functions represented in Fig. 1. Selected GIS should have these 4 functions basically.

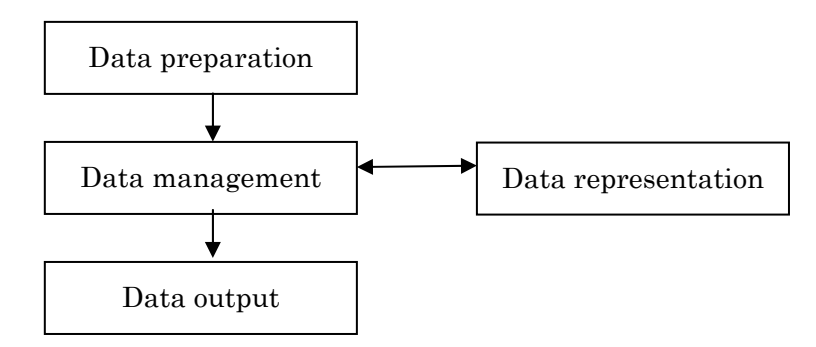

**Fig.1 Composition of GIS function** 

- 1) Data preparation function
	- ・ To prepare graphic data such as point, line and polygon
	- ・ To import numerical data prepared by different system
	- ・ To give attribute information to acquired graphical data
	- ・ To move, delete, modify and amend graphic data
	- ・ To move, delete, modify and amend attribute data
	- To generate and compile DEM and TIN
- 2) Data management function
	- To operate both graphic and attribute data simultaneously
	- ・ To operate point data, line data and polygon data independently
	- ・ To manage database
- 3) Data representation function
	- To generate contour lines from digital elevation model (DEM)
	- To draw map using map represent function
- ・ To represent list from attribute database
- ・ To draw map using map symbols and adding marginal information
- ・ To represent stereoscopic view and to acquire 3D data from it by manual or automatically
- 4) Data analysis function
	- ・ To have graphical process function
	- ・ To have buffering function of graphical data
	- ・ To have polygon analysis function.
	- ・ To convert geographic coordinates to plane coordinates, vice versa.
	- ・ To convert to coordinates system each other in different Map projections.

#### **1.3 Required Hardware and peripheral Instruments**

The GIS system is composed of following hardware generally. **High performance equipments should be selected.**

- ・ Personal Computer
- ・ Display
- ・ Plotter
- ・ Printer
- ・ CD-RW
- ・ Network Server
- ・ UPS
- ・ Scanner

Sample of specifications is shown appendices.

1) Personal computer

 Instrument to process numeric and character data. To select newest computer with much memory and high speed processor.

2) Display

Device to represent results on monitor.

Large format and high resolution type display is recommended.

3) Printer

Device for data output. This device is used to make document, numerical data and table.

A3 or A4 type device is recommended.

#### 4) Plotter

Device of data output. A0 type of plotter is recommended in order to plot large map.

#### 5) Network server

It is necessary to manage large volume of data, when GIS system will be built to compose many data acquisition system, data compilation system, and data management system.

The volume of memory size should be designed depend on dimension of built GIS.

#### 6) UPS (Uninteruptable Power Supply)

This is necessary for protection of data to supply stable power and to prevent power cut.

#### 7) CD-RW

Device to read or write large volume of data on CD-ROM. New device to read or write more large volume of data calls DVD but this is not popular yet.

#### 8) Scanner

Device to input data. Numerical data are prepared from paper based materials such as maps and photographs ,using this device. There are two types color or black and white. Large format of A0 type is recommended.

#### **2. Application of topographic data**

Topographic data is indispensable to prepare topographic map. It is also necessary to build GIS as basic GIS data which is called spatial data framework. The value of topographic data will increase more and more to apply GIS.

#### **2.1 The detail of topographic data to be prepared in this Study**

Topographic data composed of both topographic dataset and metadata. Topographic dataset are prepared in unit of sheet or zone.

Topographic dataset is prepared usually to divide in each sheet.

In order that the study area contains two zones of UTM projection which are zone 46 and

47, two datasets of spatial data framework were produced in the study.

#### (1) Geodetic elements

Geodetic elements based on Myanmar datum 2000 are adopted in the study.

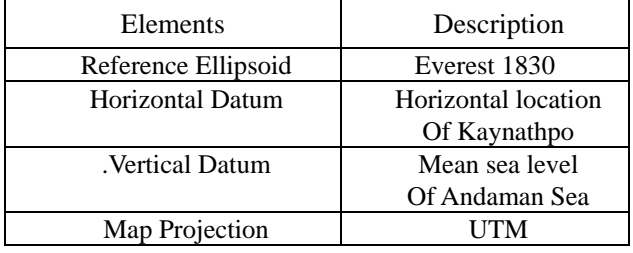

#### **Table 2.1 Adopted Geodetic elements**

#### (2) Metadata

a set of seamless database should be prepared by unifying all datasets. Metadata is a description file which includes following items.

- Name of dataset
- ・ Objectives to prepare dataset
- ・ Application field
- ・ Name of produced organization, address and its contact
- ・ Acquired geographic features
- Data structure
- Data format

The detail of Metadata is explained in the document of ISO/DIS 19115 and sample of Metadata is attached in appendix

#### **2.2 Interoperability of GIS**

Topographic dataset prepared in this Study can also use another system. There is no problem to use soon in the same system which is TNTmips. However, when different system are used to operate them, sometimes the problem occurs. If the TNTmips has transformation software( so called export ) for another system, there is no problem. Even though the TNTmips has not transformation software to one system, exchange format should be selected which is used usually dxf or dwg of AutoCAD drawing format as defact standard.

#### **(1) Transformation of format**

Topographic dataset prepared in this Study is applied on TNTmips system. Therefore topographic dataset must transform to different format of other system.

| Import data format | Export data format | Name of system   |  |  |  |
|--------------------|--------------------|------------------|--|--|--|
|                    | .SHP               | ArcINFO, ArcView |  |  |  |
| <b>TNTmips</b>     | .MIF               | MapINFO          |  |  |  |
| .RVC               | .DGN               | GeoMedia         |  |  |  |
|                    | .GC                | GeoConcept       |  |  |  |

**Table 2.2 List of application and exchange format** 

#### **2.3 Expansion of database**

#### **(1) Addition of another topographic feature data**

 Additional data with specified code or data structure will be acquired, and added these new data to old database.

#### **(2) Addition of attribute data**

 If additional attribute data are necessary to add old database, data of additional attribute should be added in the new additional field of attribute one by one using GIS software.

If new attribute data are tabulated by software as Excel, attribute data are imported in the attribute field correspond to geographic feature by investing function of attribute.

#### **2.4 Unification and deviation of topographic feature data**

#### **(1) Unification of topographic data prepared by same specifications**

These datasets can be unified easily. In case that some features divided into two by neat

line, these are unified one by one.

#### **(2) Unification of dataset prepared different specifications**

The topographic features catalogue will be prepared after refer topographic feature catalogue, confirm definition of feature and obey new specifications. Then topographic feature catalogue will be updated and prepared new catalogue according to old feature catalogues.

| New catalogue Code | Old catalogue Code1 | Old catalogue Code2 |
|--------------------|---------------------|---------------------|
|                    | $12^{\circ}$        | 2101                |
| 012                | 1112                | 2102<br>2103        |
|                    | 113                 | 2104                |
|                    |                     |                     |

**Table 2.3 Unification of dataset prepared different specifications** 

#### **(3) Division of dataset**

A part of dataset is quarried out from original dataset and compiled based on new specifications.

#### **(4) Unification of between different scale of topographic data**

For instance, small scale topographic data are compiled to unify both small scale topographic data and compiled topographic data from large scale topographic data using digital compilation system.

#### **(5) Compilation from small scale topographic data to large scale topographic data.**

Small scale topographic data are not able to use large scale topographic data generally. A part of topographic dataset such as existence of feature, annotation and attribute information and so on, are able to use. But, graphical data should be updated to compile the original materials again.

#### **3. Application of topographic data**

The study area is planned to develop and rehabilitate in the near future. The following topographic data were needed to make these plans. It is very useful to maintain topographic data because duplicated investment to avoid which different organizations prepare topographic data or maps independently.

To make a plan to develop land, some spatial data are necessary. Essential spatial data are introduced in this table.

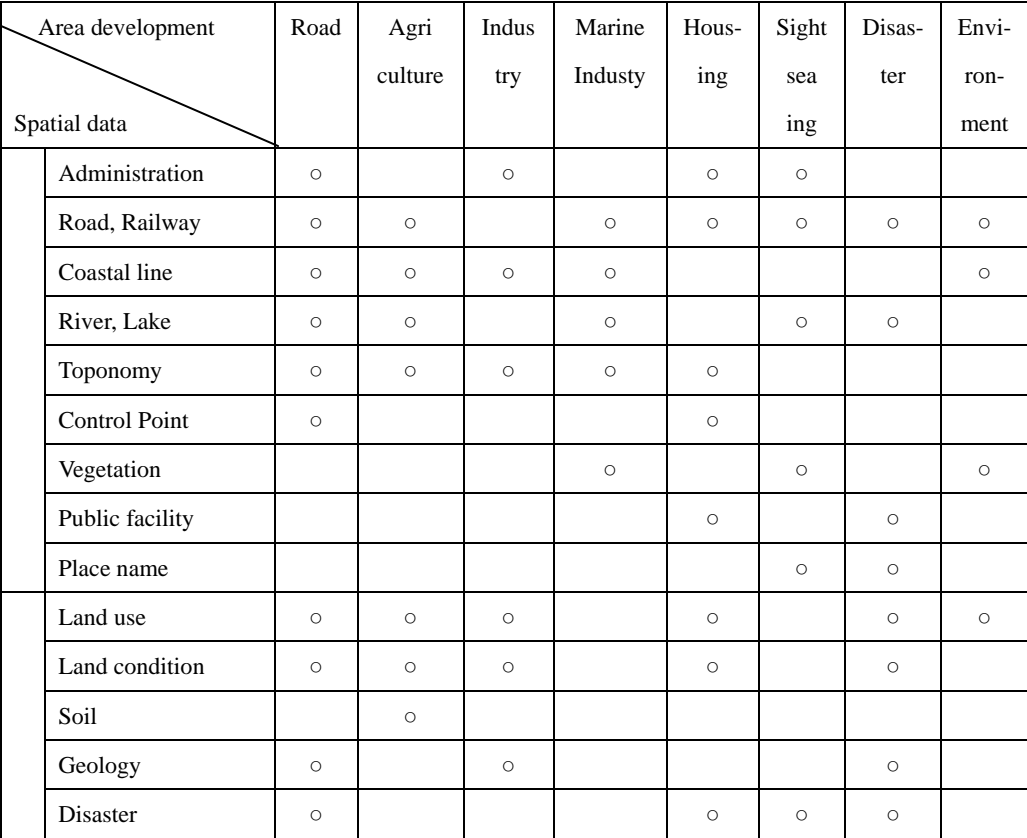

#### **4. Maintenance and management of applied GIS**

To apply advanced GIS, the following items should be maintained and managed GIS.

#### **4.1 Security of budget**

Minimum budget should be secured to manage GIS

#### **(1) Maintenance fee of GIS**

Upgrade or version up of instrument, hardware and software

#### **(2) Update of data**

Expansion for scope of study area or update

#### **(3) Consumption goods**

Purchase of consumption goods

#### **4.2 Arrangement of GIS engineers**

#### **(1) Staff members**

To apply GIS, staff members should be arranged to operate GIS, update data and so on.

#### **(2) Developing engineers**

To develop new application software and update applications, developing engineers should be arranged.

#### **4.3 Education and promotion of GIS**

#### **(1) Promotion by seminar**

Technical information concerning GIS will be exchanged through seminar periodically. And operation of GIS will be spread by Seminar.

#### **(2) Promotion of operation technique for computer**

To promote personal computer technology, training should be executed by using computers procured by JICA. Every staff should be able to operate computers.

#### **(3) Training of information technology engineers**

To establish high information procession, engineers should be employed or trained.

#### **(4) Training of engineers for developing GIS software**

To develop sophisticated GIS software, GIS engineer should be trained.

#### **(5) Training of engineers for system maintenance**

System engineers should be trained to manage and maintain GIS system.

#### **5. Products of the JICA Study**

 Following results were produced in the study on the establishment of geographic database for national rehabilitation and development programme.

#### **(1) Aerial photographic image data**

Aerial photographs were convert to raster data at resolution of 20 micron which means 1 meter on the ground. Memory size of one photo is 192MB.

#### **(2) Geodetic control data**

Location and description of geodetic control points such as GPS point and benchmark were filed. \_points of ground control were stored.

In the study area, these geodetic control data will be used as control points when new project will start.

#### **(3) Final adjustment result data of aerial triangulation**

Results of aerial triangulation in the study area were record on CD-ROM.

If different scale of maps are required to produce, new maps will be prepared by using aerial photograph image data and aerial triangulation

#### **(4) DEM data**

Digital elevation data at 100 meters interval lattice were prepared in whole study area. These DEM will be used geomorphological analysis. Memory size is 192MB.

#### **(5) Orthophoto image data**

Orthophoto image data were produced in each map sheet. Resolution of image is 2 meters on the ground. Memory size of one sheet is 192MB.

#### **(6) Photo album of field survey in the study area**

Many photographs were taken in the field. The photo album was prepared.

#### **(7) Topographic data**

Topographic data were prepared in each map sheet. These topographic data were used as a resource of spatial data frame and print maps

#### **(8) Spatial data framework**

Spatial data framework used as a resource of GIS were prepared. Two sets of spatial data framework were prepared because the study area is covered with 2 zones in UTM projection.

#### **(9) Land use data**

Land use data were prepared on 11 sheets of map in the Yangon metropolitan and vicinity. Land use was classified 23 categories.

#### **(10) Topographic map drawing data**

Topographic map is easily output by plotter device

#### **6. Application of GIS**

In the JICA study, a lot of kinds of Geographic information were produced. In this chapter, some of them are introduced. The user will be able to perform spatial analysis, and create new geographic information by using these data,

#### **5.1 Aerial photo management system**

Aerial photos are found easily in the shelf of CD-ROM by using aerial photo management system. (See Appendix A)

#### **5.2 Ground control point Management system**

Ground control points are found easily in the shelf by using ground control point management system. (See Appendix B)

#### **5.3 GIS database management system**

One example of GIS application was applied in Yangon area using GIS database produced by the Study. (See Appendix C)

#### **5.4 GIS application in Myanmar**

Spatial analysis of selected social function in Okkalapa Township, Yangon city was investigated by the geography department of Yangon university. (See Appendix D)

#### **5.5 Topographic analysis**

Topographic analysis was carried out using DEM produced by the Study. In this chapter, examples of Bird view, Gradient tint map, Counter map and topographic profiles were presented. (See Appendix E)

#### **5.6 Education CD and Reference Books**

Some CD for education and reference books were collected in the Study. Those who are interested in GIS can learn by themselves using these education CD and reference books. (See Appendix F, G)

#### **5.7 Metadata**

Sample of metadata of spatial data framework was presented. Besides explanation of metadata entities was attached which is defined in ISO/TC211. (See Appendix H)

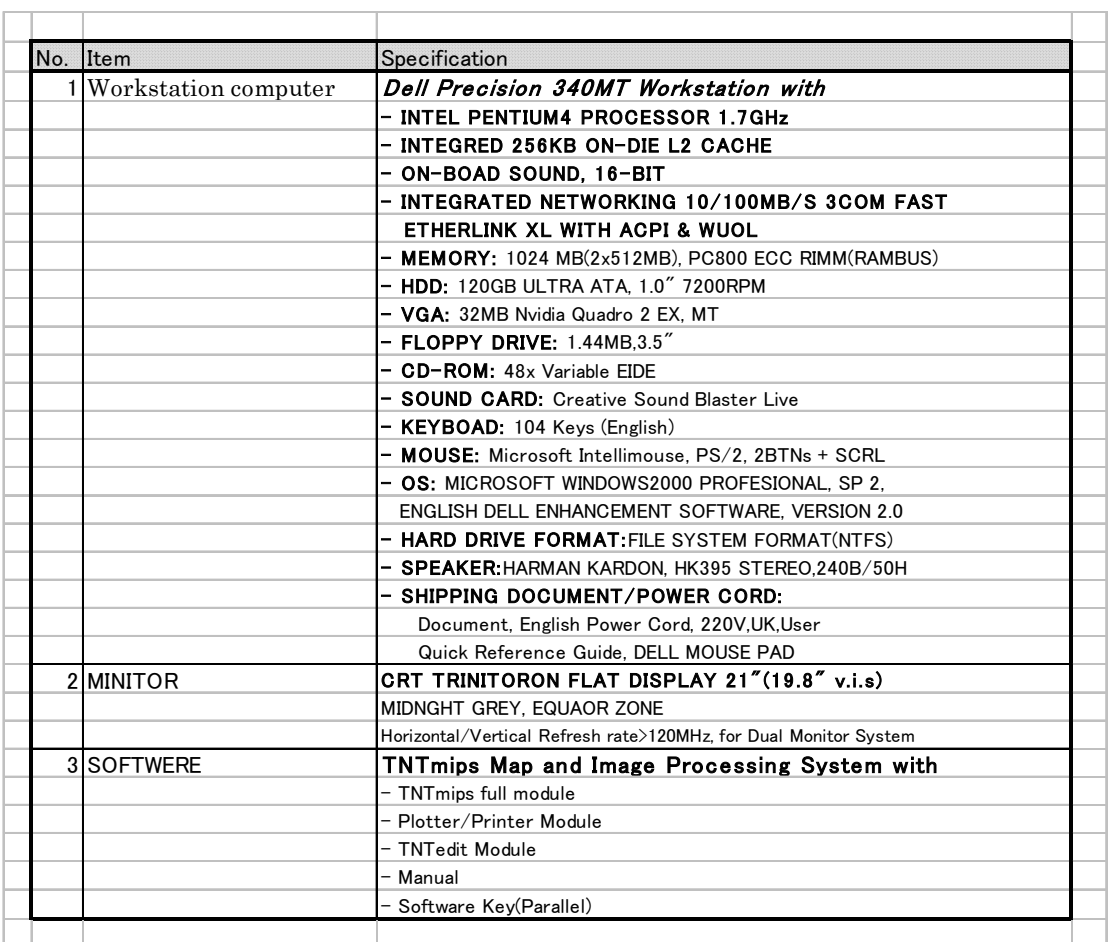

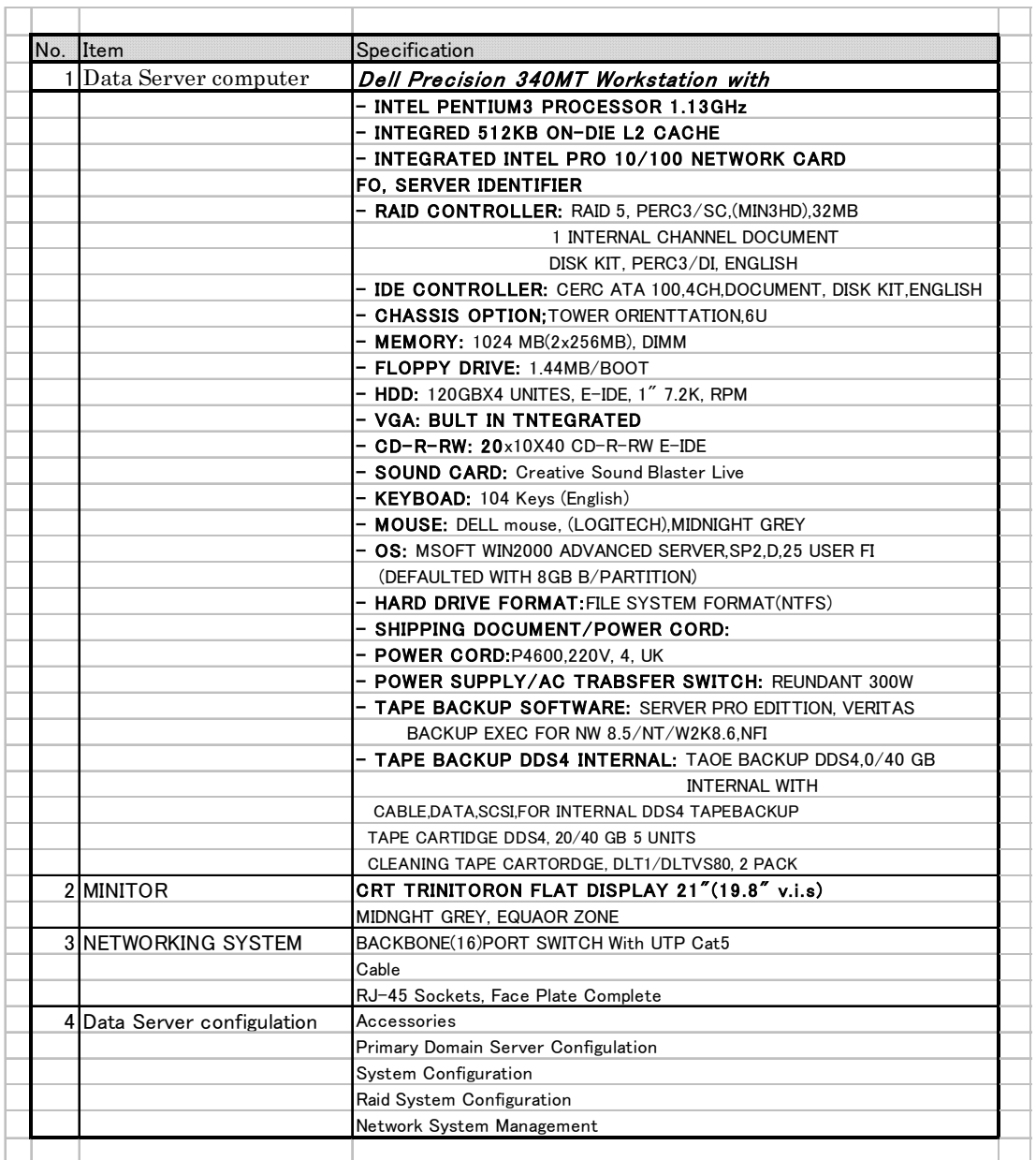

#### **Appendix A: Aerial Photo Management System**

This Data Base is consisting of below Layer.

 Viilage DB Aerial Photo Index DB AdminiBoundary DB Map sheet Index 1/50,000topographic Map Image File.

User can search aerial photo Image by using some query and browse image This example is using "select attribute function" for finding aerial photo.

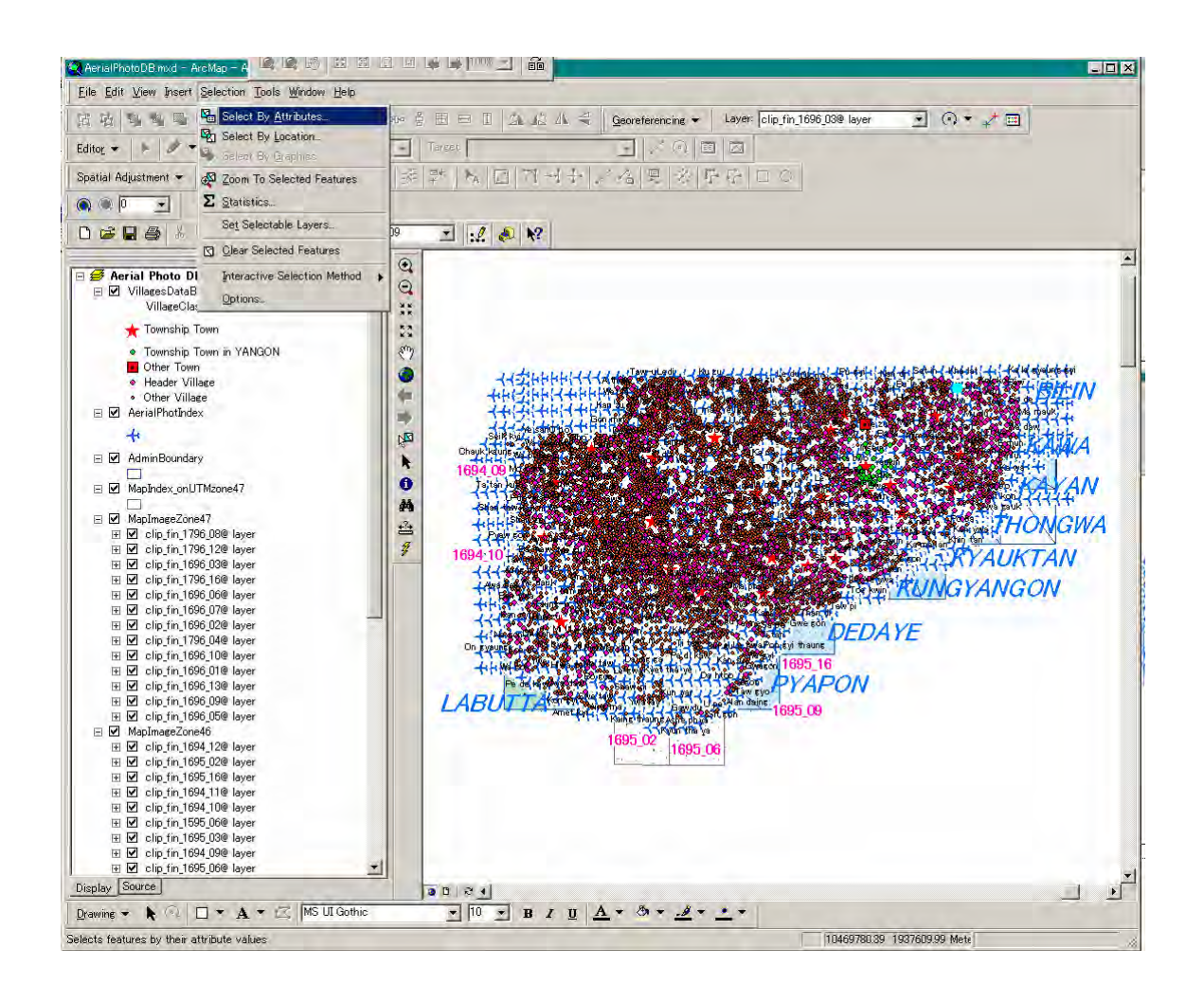

#### **Example 1 Searching aerial photo by township name.**

Attribute table of Aerial photo index layer has some field,

 Run\_NO Photo\_ID PhotoNo. Coodinate<br>TIME tin time of the aerial photo was taken. Date date of the aerial photo was taken Link Hyper link pass to Image file Zone UTM zone No, Sheet No, Covering 1/50,000map sheet ID for the each photo Township Covering township name for each photos **Division District** 

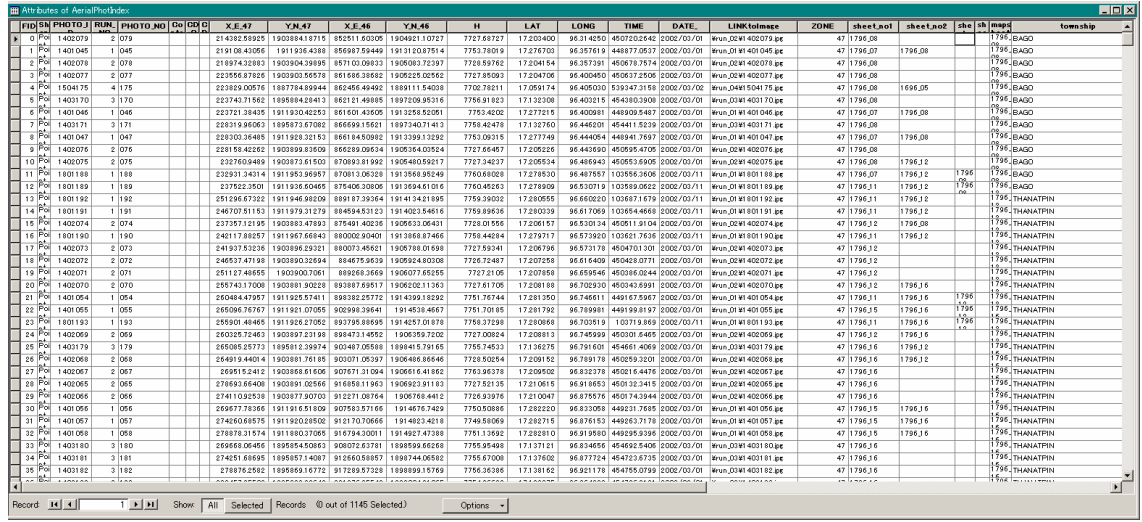

Below case select the aerial photo which covers Pathein township area from township field

Search from "township" field of "Aerial PhotoIndex" layer

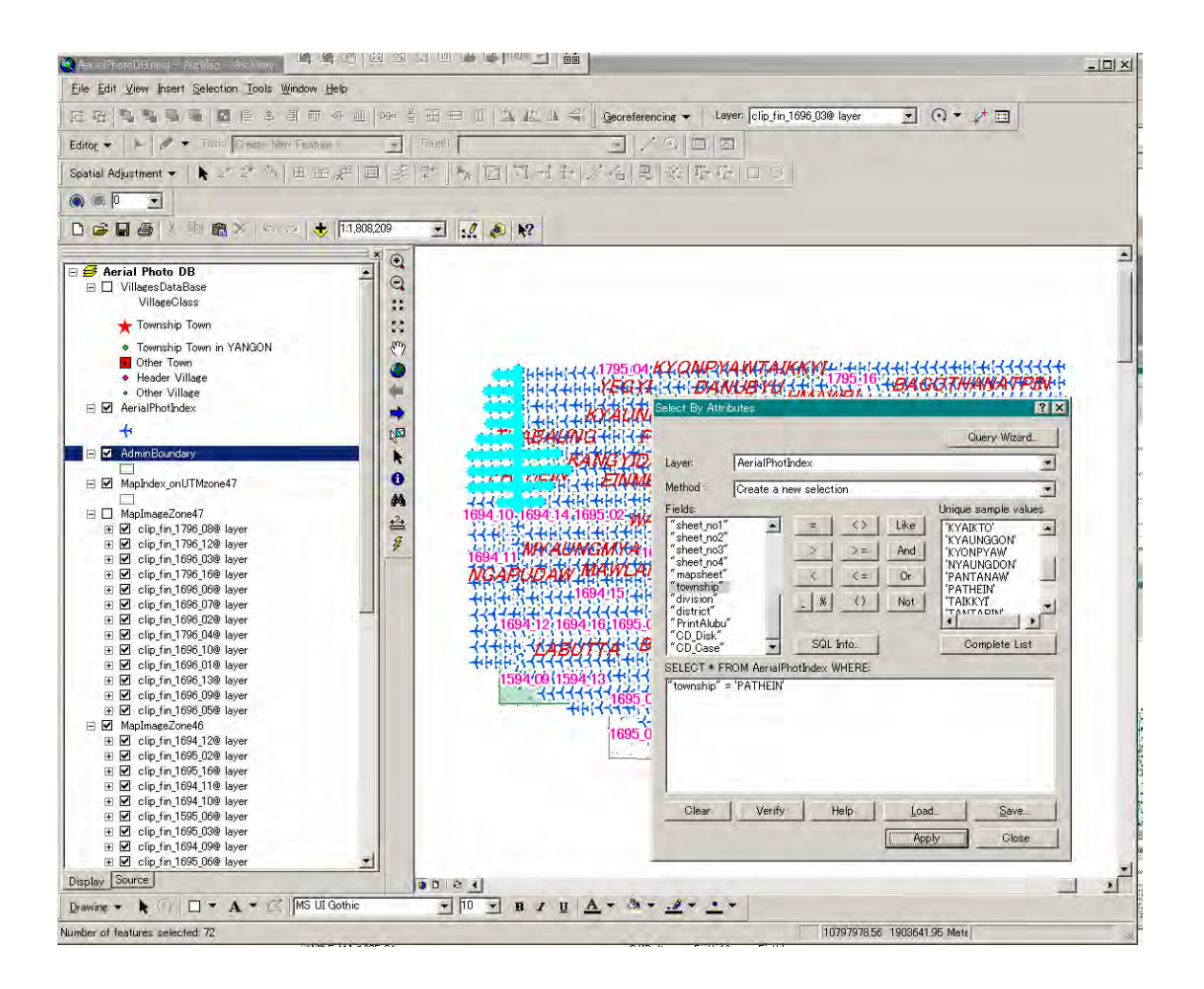

#### **Example 2 Searching aerial photos using attribute of village database layer**

User can search the aerial photograph using list of village names and map. Original data of Village database layer is annotation data of 1/50,000 scale topographic map.

This village database is **"Gazetteer"** of mapping area.

Attribute table of this village database is including following field.

 +Name of town or village +Classification of town or village -Township town, -Other town, -Header Village, -Other village +Division name of the town or village +District name of the town or village +UTM Grid letter for position of the town or village +1/50,000 Map sheet No. the town or village covers +Latitude +Longitude

User can search name and location of villages from **"Gazetteer"** and search the aerial photos covering the village.

| $ \Box$ $\times$<br><b>HI Attributes of VillagesDataBase</b> |                 |                          |                                |                  |                  |                                  |           |                                      |                          |          |                                                                                                    |           |             |                          |
|--------------------------------------------------------------|-----------------|--------------------------|--------------------------------|------------------|------------------|----------------------------------|-----------|--------------------------------------|--------------------------|----------|----------------------------------------------------------------------------------------------------|-----------|-------------|--------------------------|
| <b>FID</b>                                                   | Shap            | name                     | Village Class                  | township         | division         | district                         |           | 100km_grid   100m_gridX   100m_gridY |                          | sheet_No | <b>LINK</b>                                                                                                    | LAT       | <b>LONG</b> | $\hat{=}$                |
|                                                              |                 | 6314 Point A chan        | Other Village                  | PYAPON           | <b>AYEYAWADY</b> | PYAPON                           | GN        | 800                                  | 971                      | 169512   | ¥run 15¥1515<br>$0.04$ in $\overline{ }$                                                                                                    | 16.240530 | 95.620480   |                          |
| 8058                                                         | Point           | A chan                   | Other Village                  | <b>KYAIKLAT</b>  | <b>AYEYAWADY</b> | PYAPON                           | GP        | 804                                  | 189                      | 1695.11  | ¥run_12¥1712                                                                                                    | 16.436875 | 95.626726   |                          |
| 8071                                                         | Point           | A chan gyaung            | Other Village                  | <b>KYAIKLAT</b>  | <b>AYEYAWADY</b> | PYAPON                           | GP        | 860                                  | 245                      | 1695_11  | 077 in 2¥1712<br>076 in                                                                                                    | 16.487257 | 95.679441   |                          |
| 3224                                                         | Point           | A date                   | Other Village                  | <b>MA.UBIN</b>   | AYEYAWADY        | <b>MAJUBIN</b>                   | GP        | 915                                  | 586                      | 1695.09  | ¥run_08¥1708                                                                                                    | 16.793743 | 95.735556   |                          |
| 3475                                                         | Point           | A don                    | Other Village                  | WAKEMA           | <b>AYEYAWADY</b> | MYAUNGMYA                        | GP        | 416                                  | 463                      | 1695.06  | 260 in 09¥1 509                                                                                                    | 16.688958 | 95.266150   |                          |
| 226                                                          | Point           | A du ka la zu            | Other Village                  | KAWA             | <b>BAGO</b>      | <b>BAGO</b>                      | KU        | 510                                  | 992                      | 1796.12  | non : 03¥1 403                                                                                                    | 17.165476 | 96.659131   |                          |
| 8741                                                         | Point           | A dun                    | Header Village                 | TWANTE           | YANGON           | SOUTHERN YANGON                  | HP        | 042                                  | 495                      | 169514   | 175 in 09¥1 509                                                                                                    | 16.710037 | 95,853827   |                          |
| 5801                                                         | Point           | A dut taw                | Other Village                  | KYAUKTAN         | YANGON           | SOUTHERN YANGON                  | KU        | 113                                  | 433                      | 1696_06  | 027 in 0¥1 71 0                                                                                                    | 16.656019 | 96.293942   |                          |
|                                                              | 892 Point       | ∣A h ta yaung            | Other Villare                  | <b>TAIKKY</b>    | YANGON           | NORTHERN YANGON                  | GQ        | 902                                  | 043                      | 179512   | 1.01 in<br>¥run_02¥1 402                                                                                                    | 17,207329 | 95.729244   |                          |
|                                                              |                 | 897 Point   A h ta yaung | Other Village                  | NYAUNGDON        | <b>AYEYAWADY</b> | <b>MA_UBIN</b>                   | GQ        | 910                                  | 032                      | 179512   | 002 in 02¥1 402                                                                                                    | 17.197316 | 95.736482   |                          |
| 8571                                                         | Point           | A ka la                  | Other Village                  | TWANTE           | YANGON           | SOUTHERN YANGON                  | HP        | 045                                  | 327                      | 169514   | 000 in 11 ¥1 711                                                                                                    | 16.558663 | 95.853726   |                          |
| 8685                                                         | Point           | A kauk yone              | Other Village                  | Seikkvikanaungdo | YANGON           | SOUTHERN YANGON                  | JU.       | 898                                  | 539                      | 1696 02  | 1.40 in = 1.40 in =                                                                                                    | 16.749764 | 96.091070   |                          |
| 6059                                                         | Point           | A ke chaung wa           | Header Village                 | DEDAYE           | YANGON           | PYAPON                           | HN        | 031                                  | 936                      | 169516   | $\frac{1110}{2}$ in $\frac{1}{2}$ 6 $\frac{1}{2}$ 6 $\frac{1}{2}$ 6 $\frac{1}{2}$ 6 $\frac{1}{2}$ 6 $\frac{1}{2}$ 6 $\frac{1}{2}$ 6 $\frac{1}{2}$ 6 $\frac{1}{2}$ 6 $\frac{1}{2}$ 6 $\frac{1}{2}$ 6 $\frac{1}{2}$ 6 $\frac{1}{2}$ 6 $\frac{1}{2}$ 6 $\frac{1}{2}$ 6 $\frac{1}{2}$ 6 $\frac{1}{2}$ 6 | 16.205548 | 95.835531   |                          |
|                                                              | 6068 Point      | A ke wwa ma              | Other Village                  | DEDAYE           | YANGON           | PYAPON                           | HN        | 036                                  | 949                      | 1695.16  | 015 in 5¥1 515<br>$1.00 - in$                                                                                                    | 16.217637 | 95.841016   |                          |
| 1549                                                         | Point           | A kwi                    | Other Village                  | <b>PANTANAW</b>  | <b>AYEYAWADY</b> | <b>MALUBIN</b>                   | <b>GP</b> | 628                                  | 941                      | 1795.08  | ¥run_03¥1403                                                                                                    | 17.118095 | 95.471104   |                          |
|                                                              | 1580 Point      | A kwi angu lav           | Other Village                  | <b>PANTANAW</b>  | AYEYAWADY        | <b>MALUBIN</b>                   | GP        | 640                                  | 937                      | 1795 08  | 1.49 in 03¥1 403<br>1.40 in =                                                                                                    | 17.114725 | 95.481762   |                          |
| 1581                                                         | Point           | A kwi ashe               | Other Village                  | <b>PANTANAW</b>  | AYEYAWADY        | <b>MALUBIN</b>                   | GP        | 636                                  | 942                      | 1795.08  | ¥run_03¥1403                                                                                                    | 17.119017 | 95.478081   |                          |
| 665                                                          | Point           | <b>A Kvaw</b>            | Header Village                 | <b>DANUBYU</b>   | <b>AYEYAWADY</b> | <b>MAJUBIN</b>                   | GQ        | 693                                  | 069                      | 1795.12  | 1.40 in 01 ¥1 401                                                                                                    | 17.233367 | 95.533664   |                          |
| 6388                                                         | Point           | A kwi kayin zu           | Header Villane                 | PYAPON           | AYEYAWADY        | PYAPON                           | <b>GP</b> | 840                                  | 042                      | 1695.11  | nos:<br>¥run_14¥1614<br>looz as                                                                                                    | 16.304195 | 95,658308   |                          |
| 6409                                                         | Point           | A kvi wa                 | Header Villane                 | PYAPON           | <b>AYEYAWADY</b> | PYAPON                           | <b>GP</b> | 850                                  | 037                      | 1695.11  | ¥run_1 4¥1 61 4                                                                                                    | 16.299615 | 95.667767   |                          |
| 3133                                                         | Point           | A lan                    | Other Village                  | <b>MA UBIN</b>   | <b>AYEYAWADY</b> | <b>MA UBIN</b>                   | GP        | 840                                  | 635                      | 1695.09  | 026 in 1807                                                                                                    | 16.838971 | 95.666135   |                          |
| 3480                                                         | Point           | A lan                    | Header Village                 | WAKEMA           | <b>AYEYAWADY</b> | MYAUNGMYA                        | GP        | 372                                  | 412                      | 1695_02  | nne in<br>¥run 09¥1509                                                                                                    | 16.643554 | 95.224880   |                          |
| 8057                                                         | Point           | A lan dut                | Other Village                  | KYAIKLAT         | <b>AYEYAWADY</b> | PYAPON                           | <b>GP</b> | 820                                  | 208                      | 169511   | non in 12¥1712                                                                                                    | 16,453689 | 95.641951   |                          |
| 847                                                          | Point           | A lan kon                | Other Villare                  | NYAUNGDON        | <b>AYEYAWADY</b> | <b>MA UBIN</b>                   | HP        | 008                                  | 889                      | 179516   | 077 in 04¥1504                                                                                                    | 17.066562 | 95.827116   |                          |
| 4122                                                         | Point           | A lan lay                | Other Village                  | KANGYIDAUNG      | <b>AYEYAWADY</b> | <b>PATHEIN</b>                   | GP        | 112                                  | 626                      | 169413   | 1.60 in 07¥1 807                                                                                                    | 16.838696 | 94.982701   |                          |
| 6002                                                         | Point           | A le gon                 | Other Village                  | DEDAYE           | YANGON           | PYAPON                           | HN        | 194                                  | 973                      | 1695_16  | nee in 15¥1515                                                                                                    | 16.237448 | 95.988170   |                          |
|                                                              | 998 Point       | Ale se                   | Other Village                  | <b>NYAUNGDON</b> | <b>AYEYAWADY</b> | <b>MALUBIN</b>                   | <b>HP</b> | 000                                  | 846                      | 179516   | 1.06 in 04¥1504<br>1.61 ing                                                                                                    | 17.027664 | 95.818382   |                          |
| 1585                                                         |                 | Point Alesu              | Other Village                  | <b>KYAUNGGON</b> | <b>AYEYAWADY</b> | PATHEIN                          | GP        | 473                                  | 879                      | 1795.08  | ¥run_04¥1504                                                                                                    | 17.064065 | 95.324037   |                          |
| 1441                                                         | Point           | A le zu                  | Other Village                  | <b>KYAUNGGON</b> | <b>AYEYAWADY</b> | <b>PATHEIN</b>                   | GP        | 334                                  | 828                      | 1795.04  | 1.50 in 1.504<br>$1.47$ ing                                                                                                    | 17.019151 | 95.193699   |                          |
| 1471                                                         | Point           | A le zu                  | Other Village                  | <b>KYAUNGGON</b> | <b>AYEYAWADY</b> | PATHEIN                          | GP        | 375                                  | 892                      | 1795.04  | ¥run_04¥1504<br>$1.49 \div$                                                                                                    | 17.076750 | 95.232428   |                          |
| 4683                                                         | Point           | A le zu                  | Other Village                  | <b>KYAUNGGON</b> | <b>AYEYAWADY</b> | PATHEIN                          | GP        | 248                                  | 784                      | 1695.01  | ¥run_05¥1505                                                                                                    | 15.980103 | 95.112529   |                          |
|                                                              | 830 Point       | A lein a le              | Header Villare TANTABIN        |                  | YANGON           | NORTHERN YANGON                  | HP        | 115                                  | 944                      | 1795.16  | #run_03¥1403<br>1.50 inc.                                                                                                    | 17.114509 | 95.928377   |                          |
| 5216                                                         | Point           | Alut wa                  | Other Village                  | PANTANAW         | AYEYAWADY        | <b>MAJUBIN</b>                   | GP        | 410                                  | 716                      | 1695.05  | ¥run_06¥1406                                                                                                    | 16.917046 | 95.263174   |                          |
| 7511                                                         | Point           | A mat ga lay             | Other Village                  | LABUTTA          | <b>AYEYAWADY</b> | MYAUNGMYA                        | <b>FN</b> | 985                                  | 891                      | 1694.16  | 021 in 16¥1516<br>ORE in                                                                                                    | 16.176024 | 94.857113   |                          |
| 7510                                                         | Point           | A mat wa                 | Other Village                  | LABUTTA          | <b>AYEYAWADY</b> | MYAUNGMYA                        | FN        | 978                                  | 888                      | 169416   | ¥run_16¥1516                                                                                                    | 16.172965 | 94.851163   |                          |
|                                                              | 573 Point       | I A mauk we              | Other Village                  | <b>TANTABIN</b>  | YANGON           | NORTHERN YANGON                  | HQ        | 118                                  | 016                      | 1795 16  | orr in 02¥1402                                                                                                    | 17.180206 | 95.932178   |                          |
|                                                              | 5634 Point      | I A maun r               | Other Village                  | THONGWA          | YANGON           | SOUTHERN YANGON                  | KU        | 500                                  | 543                      | 1696 09  | nee in 18941808                                                                                                    | 16,760160 | 96.654828   |                          |
|                                                              | 1570 Point      | A nauk kon               | Other Villare                  | PANTANAW         | <b>AYEYAWADY</b> | MA UBIN                          | GP        | 470                                  | 921                      | 1795 08  | 1.90 in 03¥1 403                                                                                                    | 17.102073 | 95.321696   |                          |
| 1597                                                         | Point           | A nauk kon               | Other Village                  | PANTANAW         | <b>AYEYAWADY</b> | <b>MA_UBIN</b>                   | GP        | 490                                  | 828                      | 1795.08  | 1.45 in 04¥1504                                                                                                    | 17.017512 | 95.339598   |                          |
|                                                              | 1505 Point      | I A nauk su              | Other Village                  | <b>PANTANAW</b>  | AYEYAWADY.       | <b>MA UBIN</b>                   | GP        | 528                                  | 892                      | 1795 08  | 1.50 in 04¥1504<br>1.R1 in m                                                                                                    | 17.075120 | 95.376462   |                          |
|                                                              |                 | 6191 Point   A nauk su   | Other Village                  | DEDAYE           | YANGON           | PYAPON                           | GN        | 945                                  | 975                      | 1695.16  | ¥run_15¥1515                                                                                                    | 16.242492 | 95.755776   |                          |
|                                                              |                 | 7097 Point A nauk su     | Other Village                  | <b>BOGALAY</b>   | <b>AYEYAWADY</b> | PYAPON                           | GP        | 708                                  | 138                      | 1695.11  | ent in 13¥1613<br>$1041 -$                                                                                                    | 16.391801 | 95.536385   | $\overline{\phantom{a}}$ |
|                                                              | Record: $ 4 $ 4 | $0 \rightarrow$          | $\blacktriangleright$<br>Show: | All<br>Selected  |                  | Records (1 out of 8775 Selected) |           | Options                              | $\overline{\phantom{a}}$ |          |                                                                                                    |           |             |                          |

View of Village database table

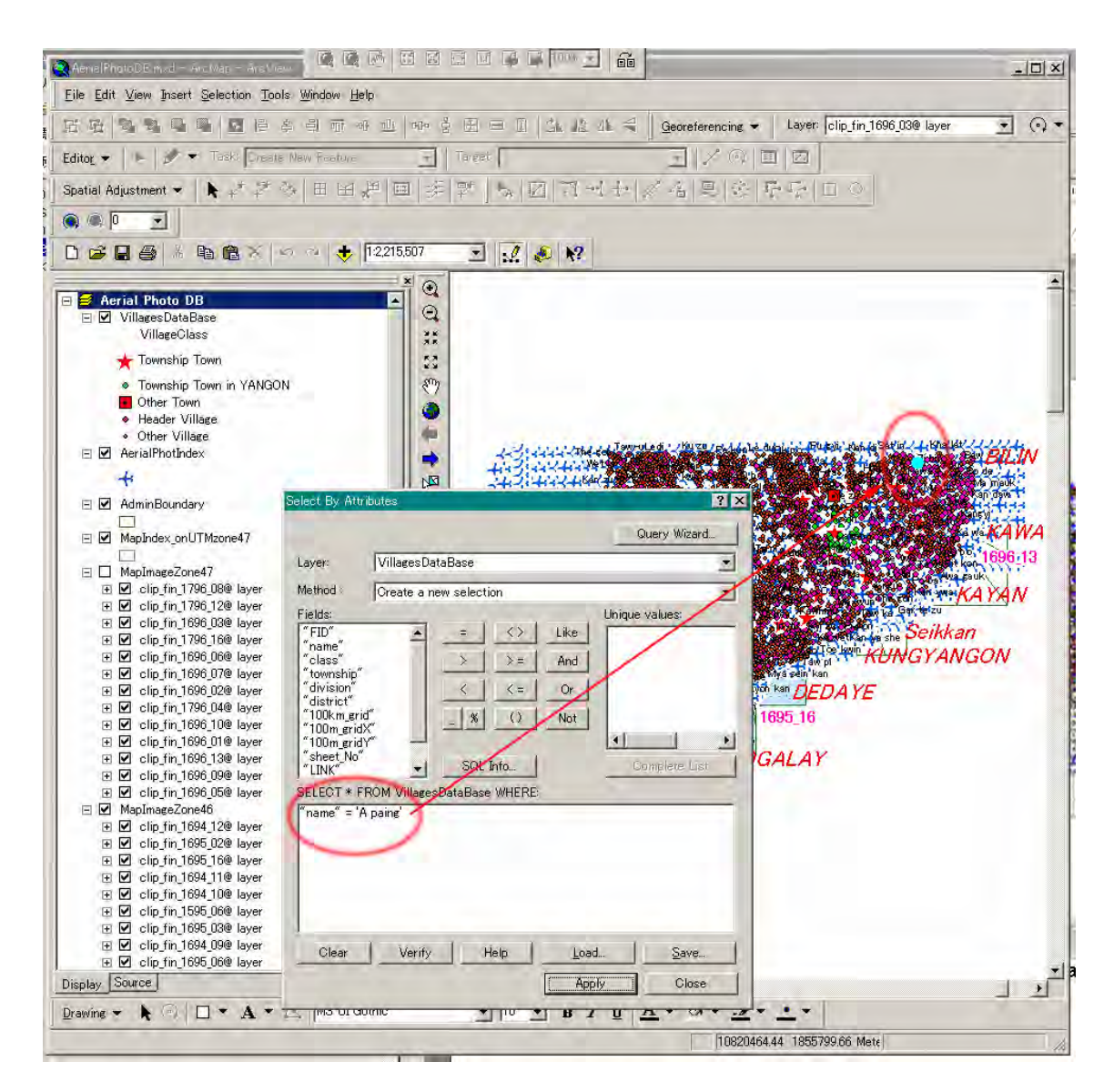

Search from village name which user wants see the aerial photo.

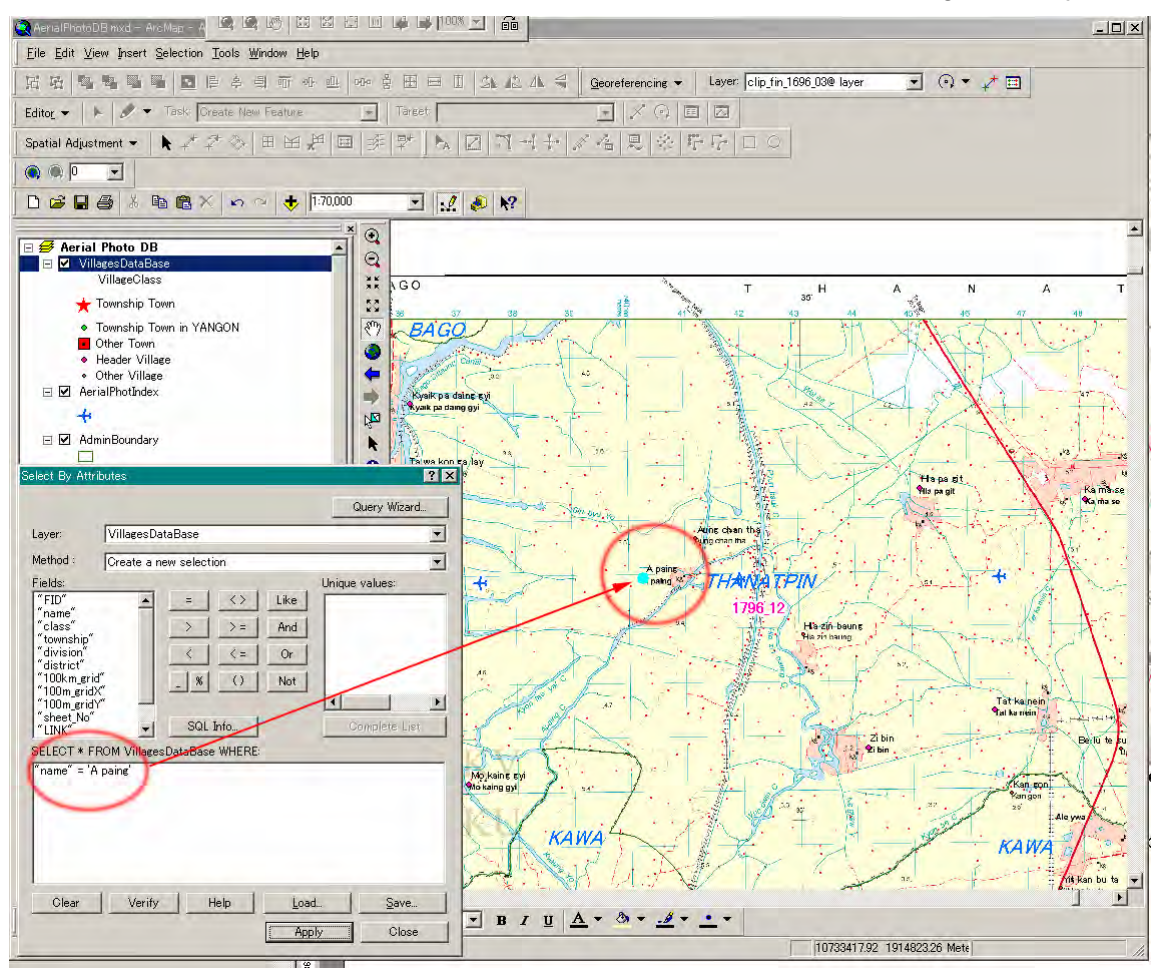

Zoom to location of the village which user searched and confirm the ID of the aerial photo which cover objective area.

Click the hyper link icon for aerial photograph, user can browse aerial photograph image which cover object area. (Next Page)

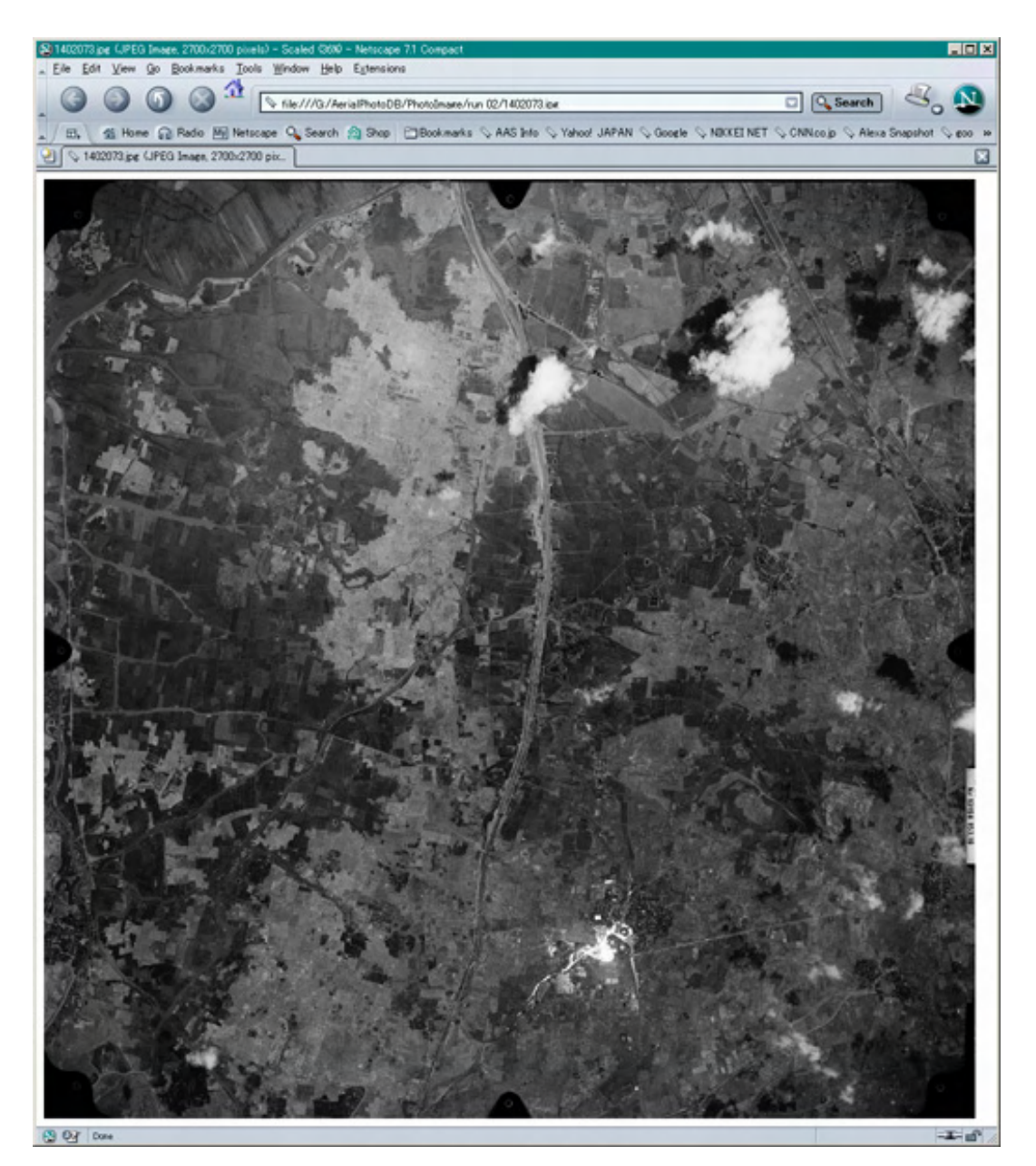

 $|g(x)|$ 

#### **Appendix B: Ground control point management system**

1. Outline

This system consists of three objects as "Table", "Form" and "Report".

"Table" is the place in which the data is stored.

"Form" is the graphical interface by which data is input visually.

"Report" is the function to print the data.

All of them have two types of mode, "Design" and "View".

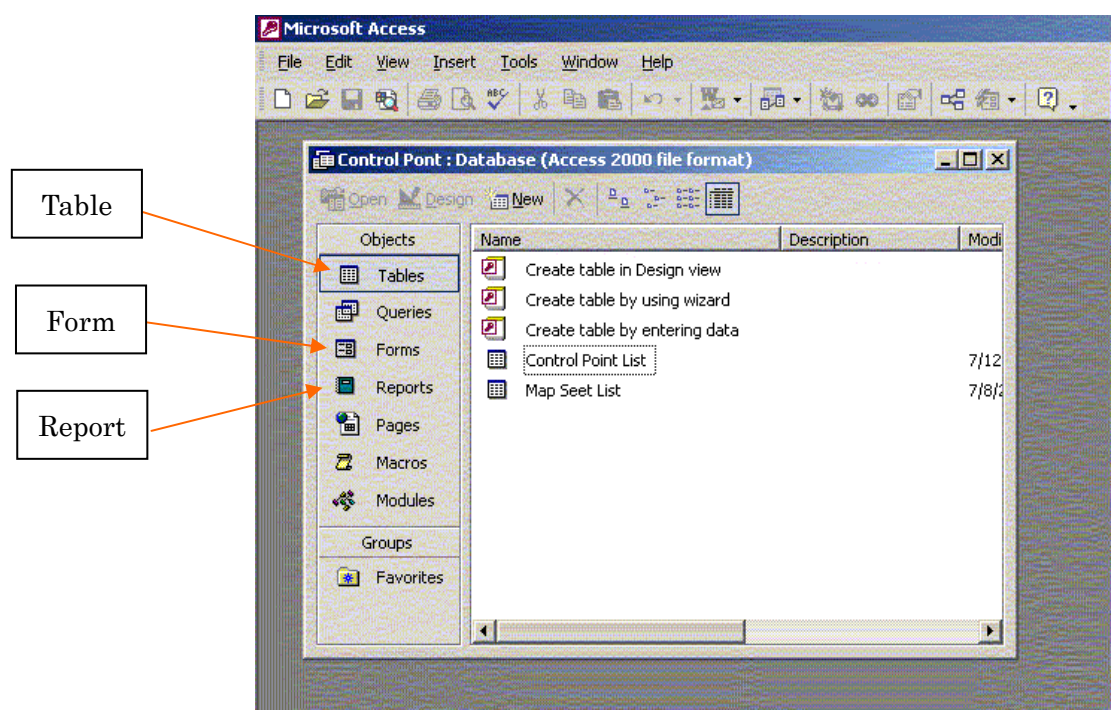

#### 1-1. Table

Control Point List

m

Table looks like to Excel Work Sheet. All geodetic data are stored in the Table. Two tables, "Control Point List" and "Map Sheet List", are prepared in this system.

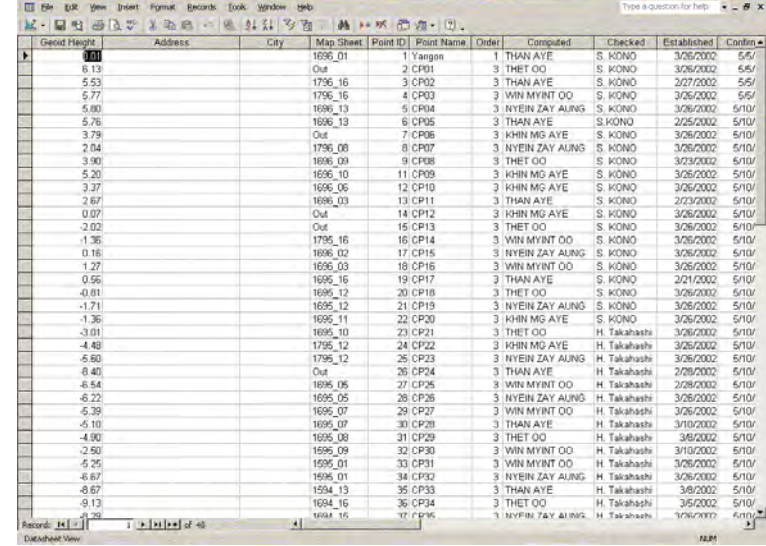

Items of data in Control Pont List are as follows.

- 1) Point ID
- 2) Name of point
- 3) Order of point
- 4) Map sheet number
- 5) Address
- 6) Date of establishment
- 7) Date of recent confirmation
- 8) Name of the person who computed
- 9) Name of the person who checked
- 10) Actual condition of point
- 11) Geographical coordinate (Longitude and Latitude)
- 12) Plane coordinate (Northing and Easting)
- 13) Elevation
- 14) Geoid height
- 15) Meridian convergence
- 16) Scale factor
- 17) Location map
- 18) Field photograph
- 19) Note

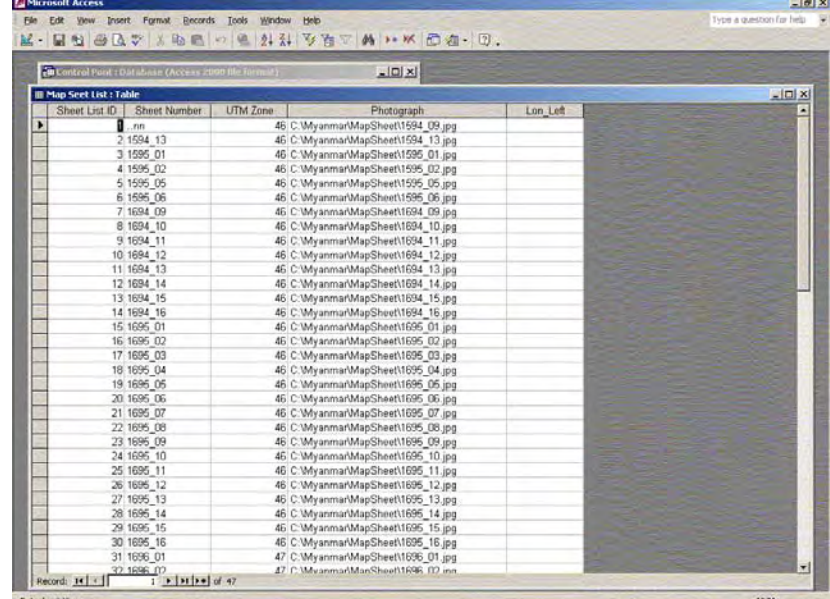

Items of data in Map Sheet List are as follows.

1) Sheet ID

#### Map Sheet List

- 2) Sheet number
- 3) UTM Zone
- 4) Image of sheet

Data can be sorted, retrieved and replaced in the Table. Column can be moved anywhere in the table.

A point to notice is the difference between Access and other applications of MS Office. When the data are input in Access, the file is modified in that moment. Contrarily in case of other applications, the data is not stored while the file is not saved.

#### 1-2. Form

Form is the interface to input data visually.

Two forms, "Control Point List" and "Map Sheet List", are prepared in this system.

The items in these table are as same as the items of tables.

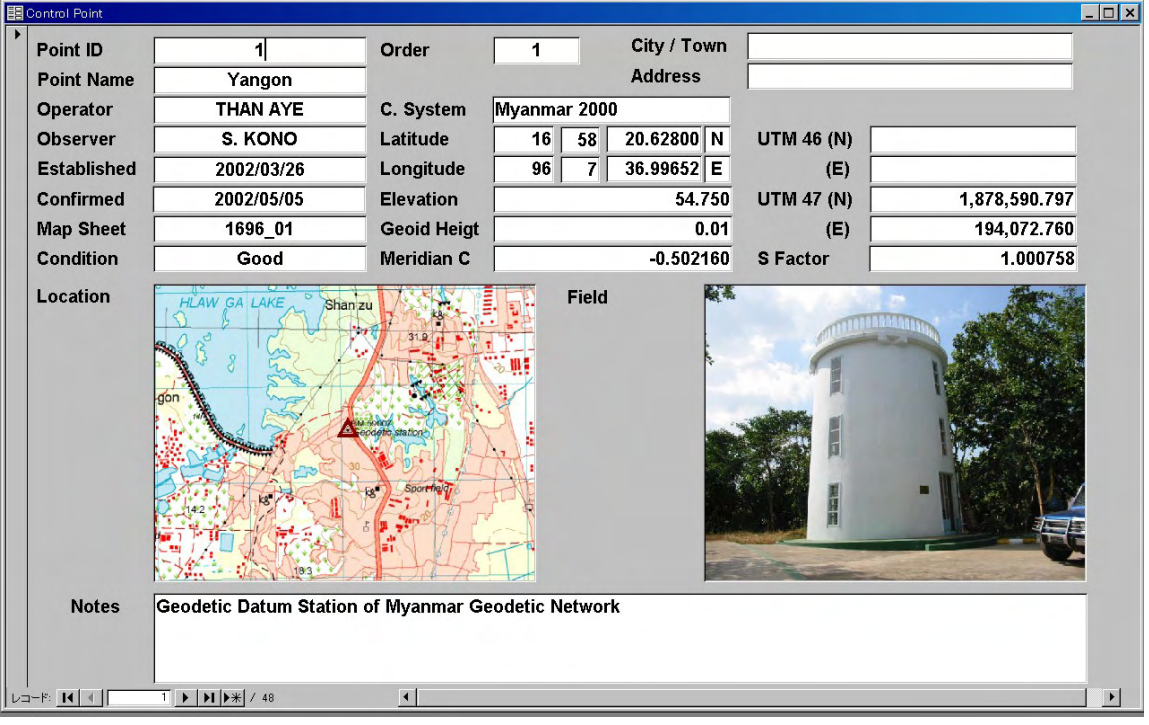

#### Control Point List

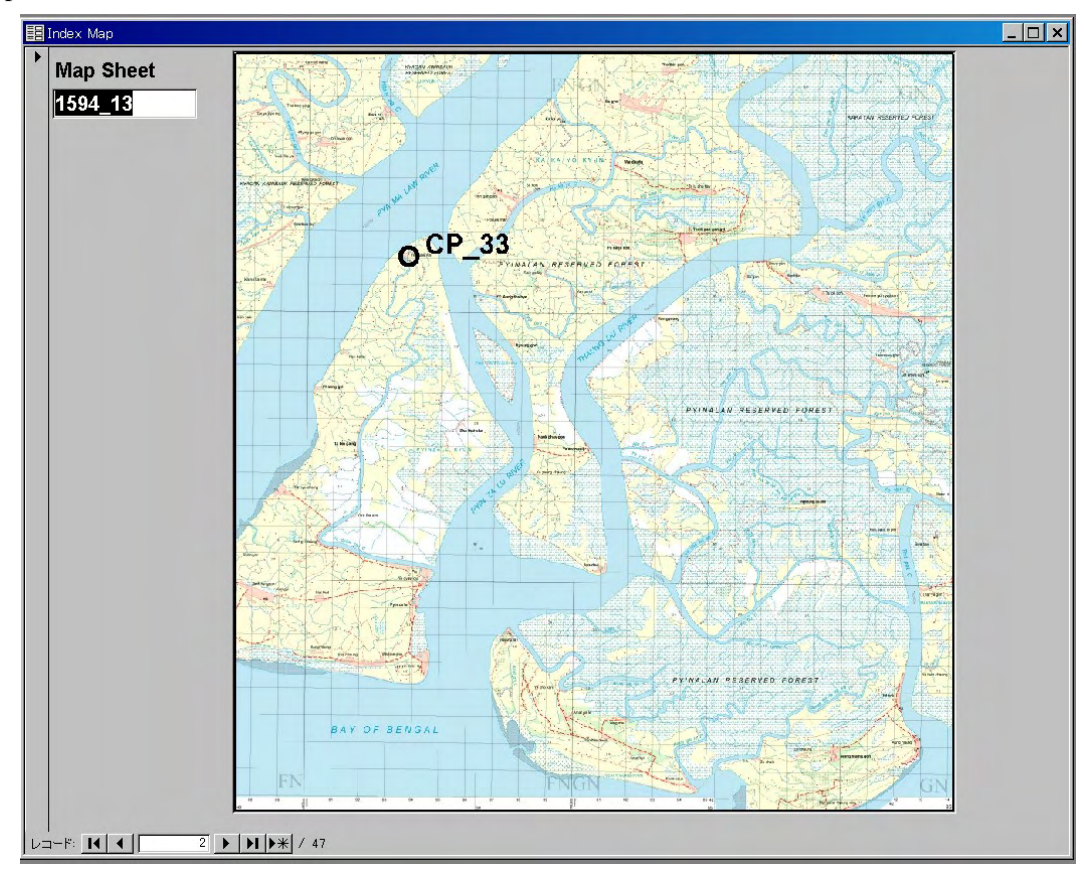

#### Map Sheet List

#### 1-3. Report

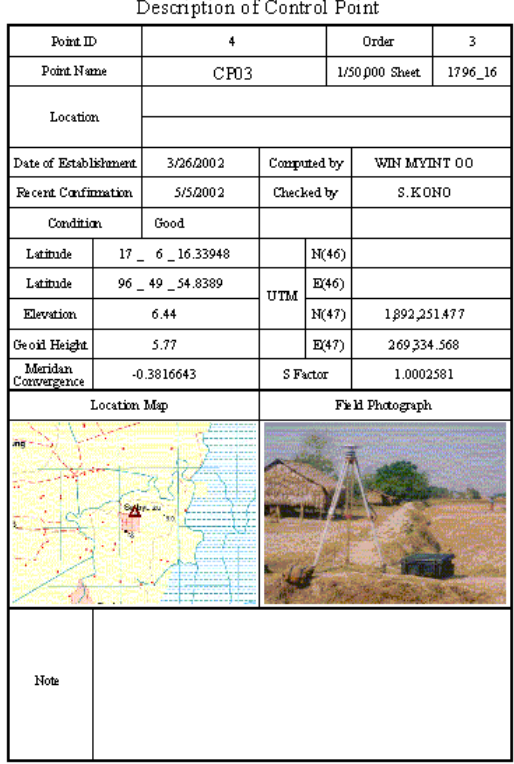

#### a.  $\sim$

Report is the function by which the Description of Point is printed. The print out form of description can be designed easily.

It is possible to select some control points and print them by using parameter query.

2. Table

Using this object "Table", data can be input and modified.

#### 2-1.Property

Property is the definition of character of fields. Main item of property is as follows;

- 1) Field Name
- 2) Data Type
- 3) Field Size
- 4) Format
- 5) Input Mask
- 6) Caption
- 7) Default Value
- 8) Validation Rule

Design mode is used to modify the Property.

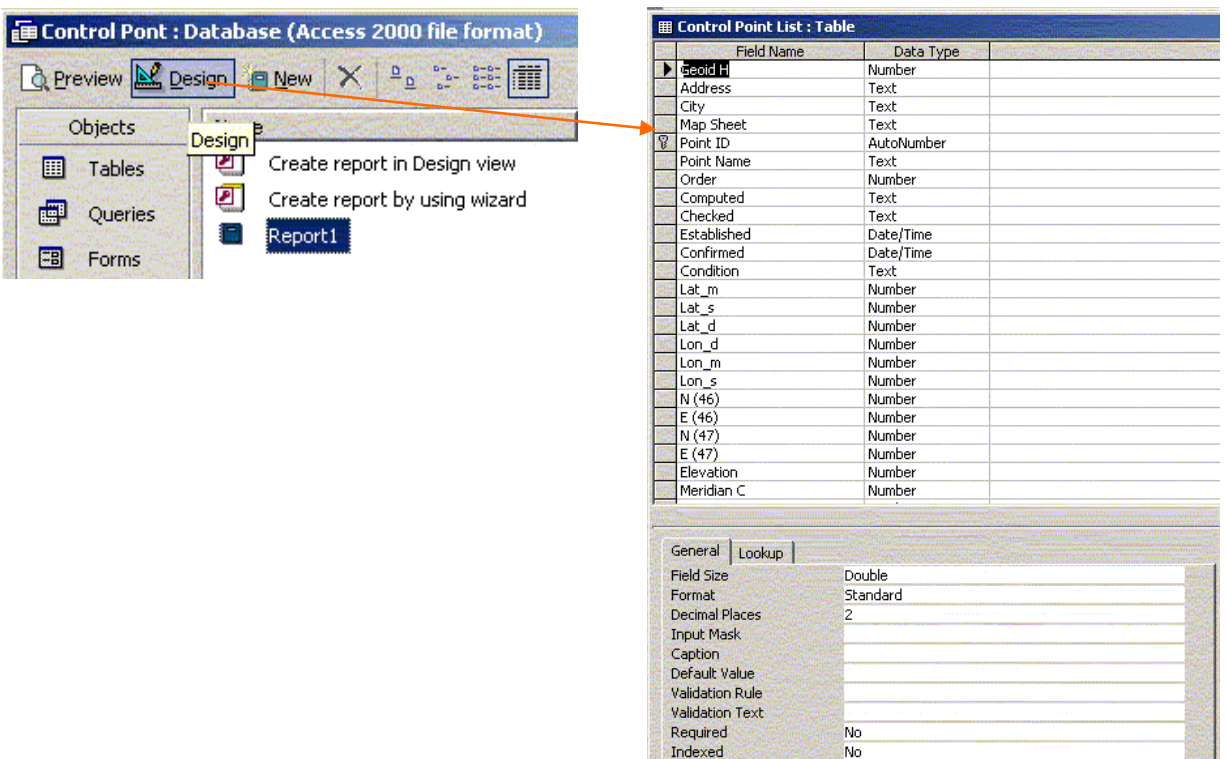

Property of each item will be as follows:

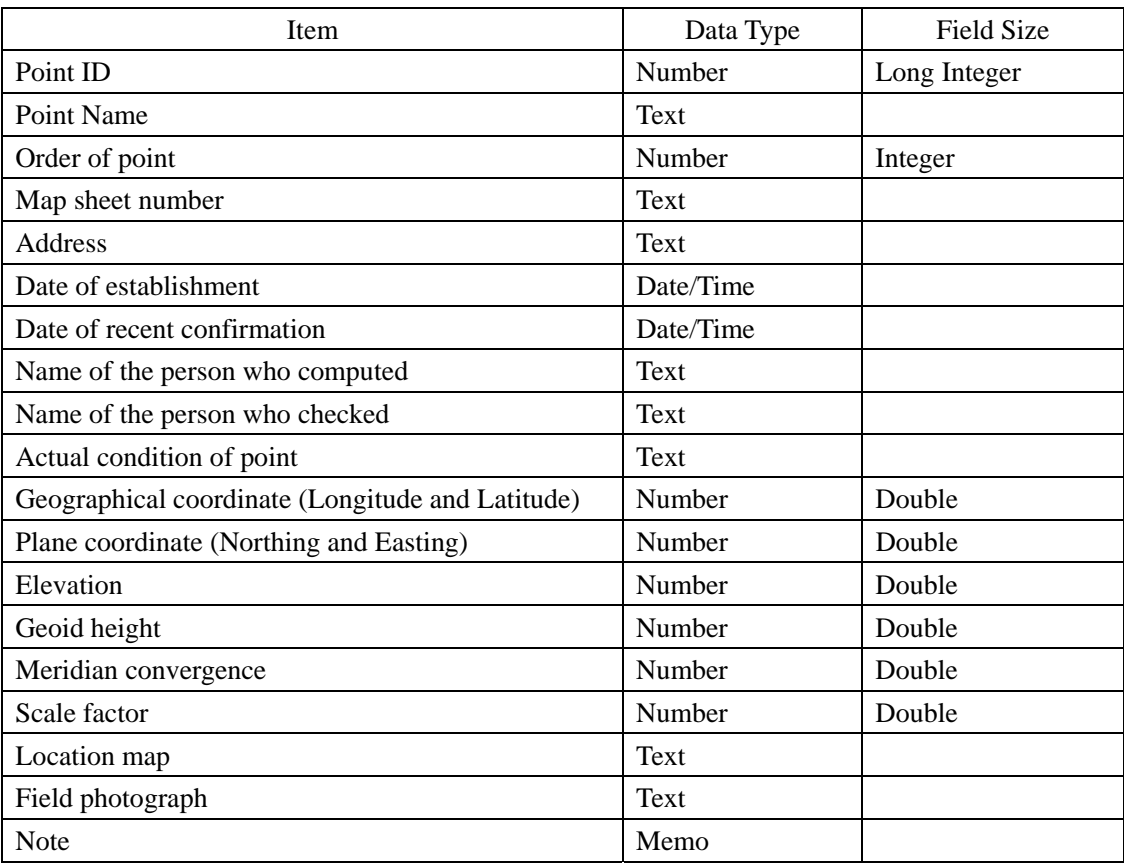

#### 2-2. Column

Column can be moved to any position easily.

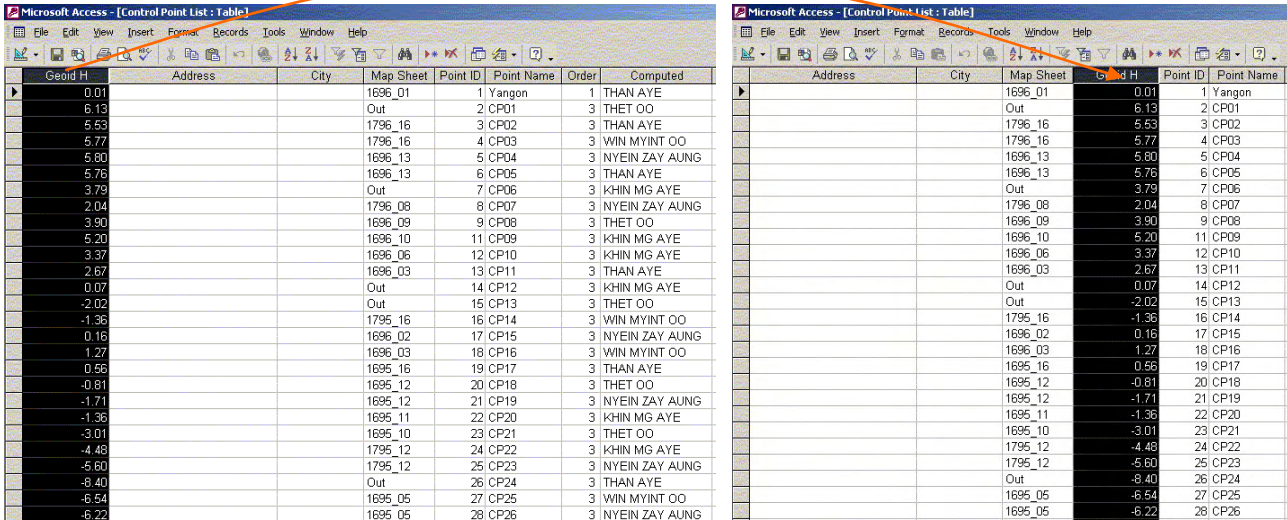

#### 2-3.Sorting

Data can be sorted. Now, let's sort them by sheet number.

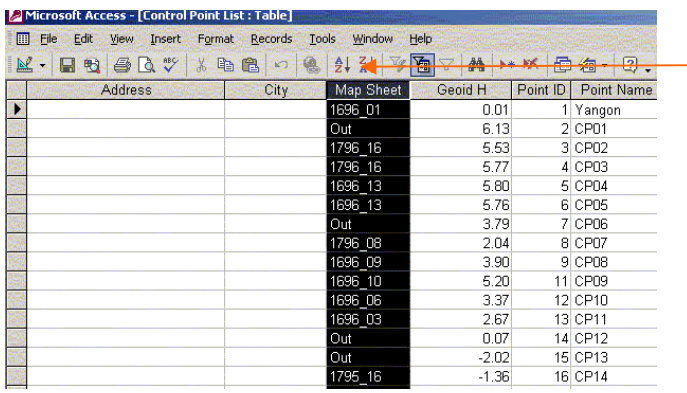

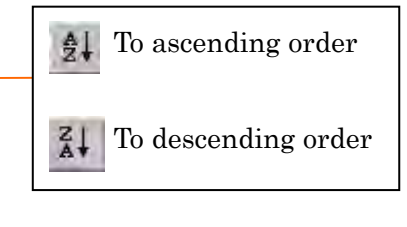

#### 2-4.Find and Replace

Data that the user wants to replace can be and replaced.

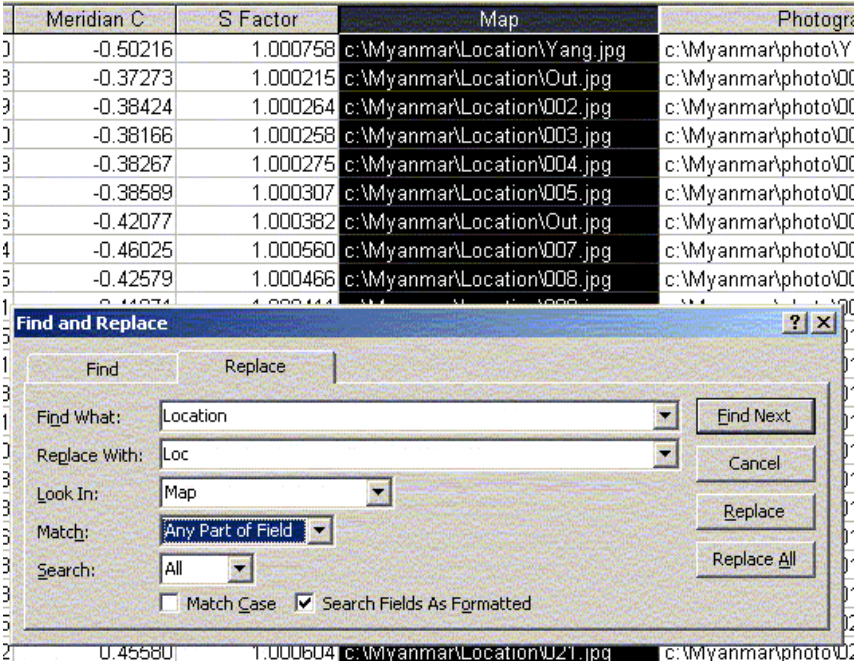

#### 2-5.Filter

Any condition of data that the operator needs can be searched by the "Filter" function.

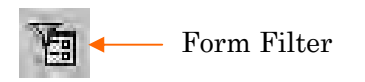

Now, let's search the control point which northing is larger than 1800000 in the zone 46. 1) At first clear the former condition.

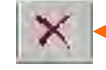

Click this to clear the former condition

2) Input the condition " $>1800000$ " in the cell of "N(46)".

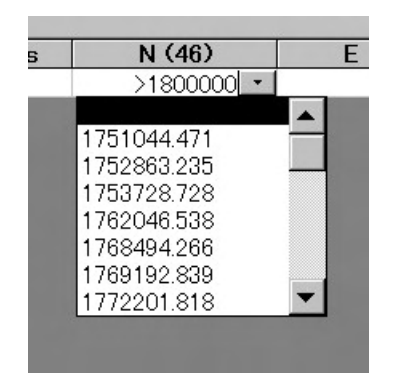

3) To search.

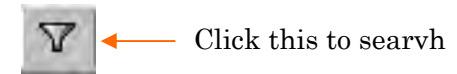

4) Result.

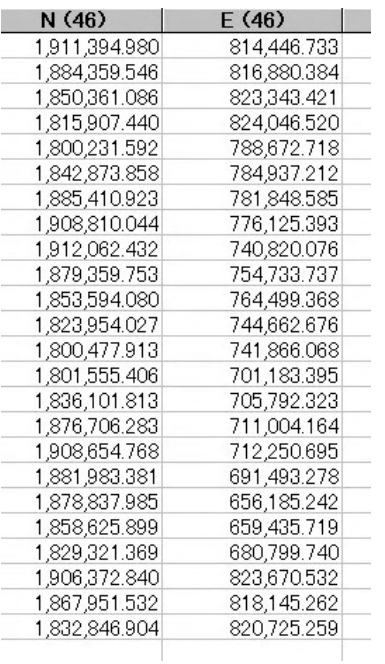

Control points with the northing larger than 1800000 are

selected.

5) Multi condition (1)

Now, let's search the control point which northing is larger than 1800000 and easting is lage than 800000 in the zone 46.

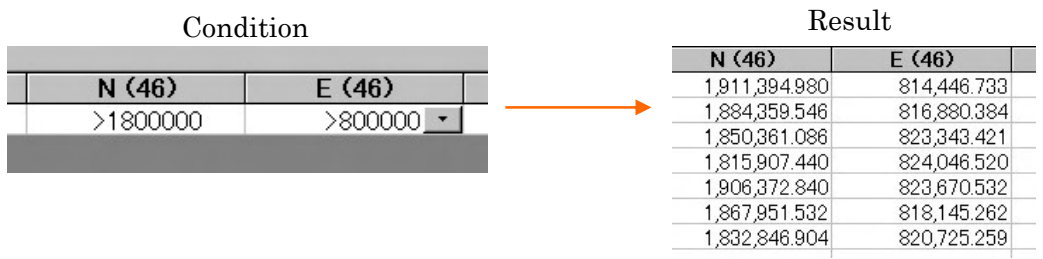

6) Multi condition (2)

Now, let's search the control point which northing is larger than 1800000 and smaller than 1850000.

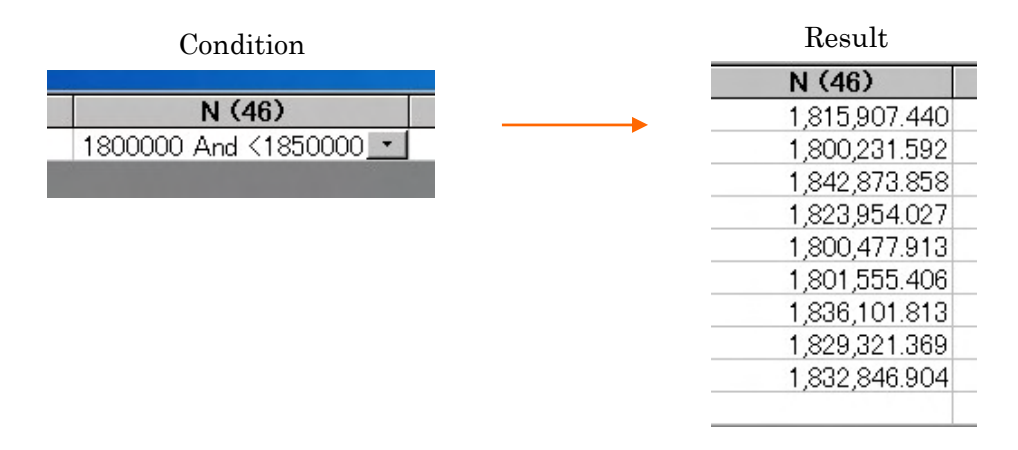

Many conditions can be setup simultaneously.

#### 3. Form

Using this object "Form", data can be input and modified visually. The data entered from "Form" is stored in the "Table".

#### 3-1.Property

By the "Design View" mode each object can be designed defining the property.

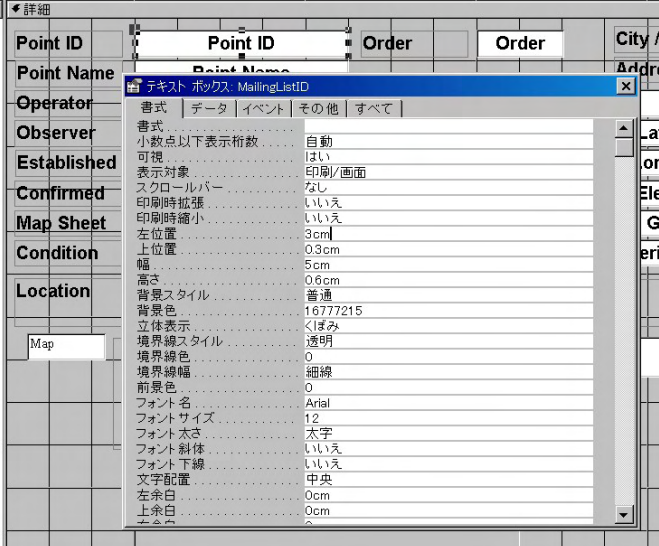

#### 3-2.Image data

Image type data as the location map, field photograph and map sheet, are expressed in the object "Image" linked by path.

1) Path

Path is the Place where the image data is stored. In this system, image data are stored in the drive c:, folder Myanmar.

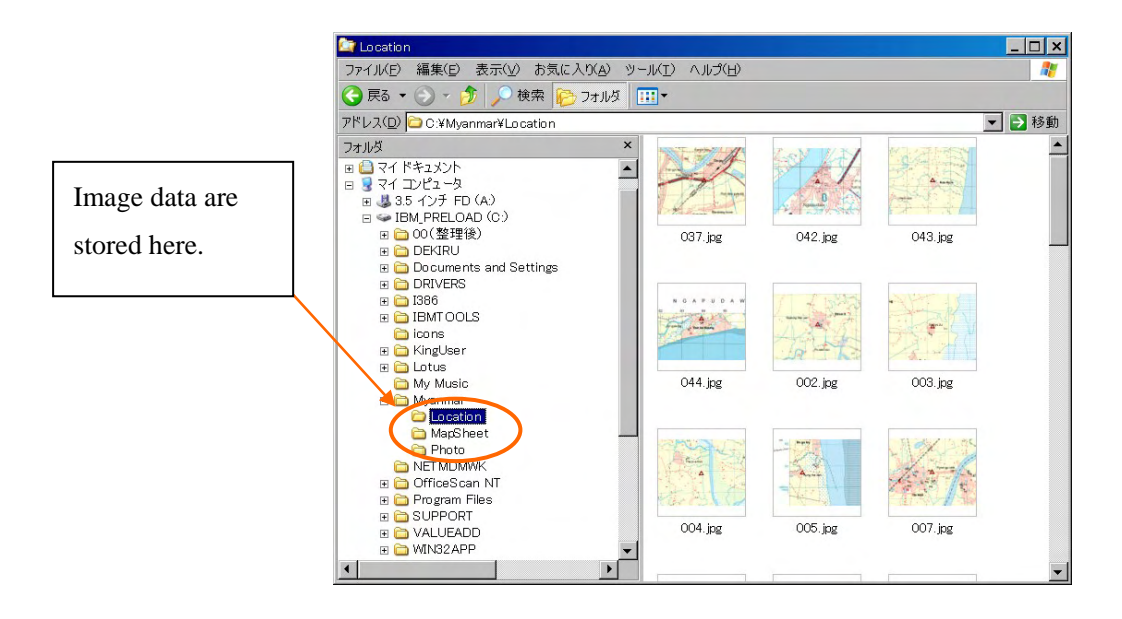

The path data is in the field "Map" and "Photograph" in the table.

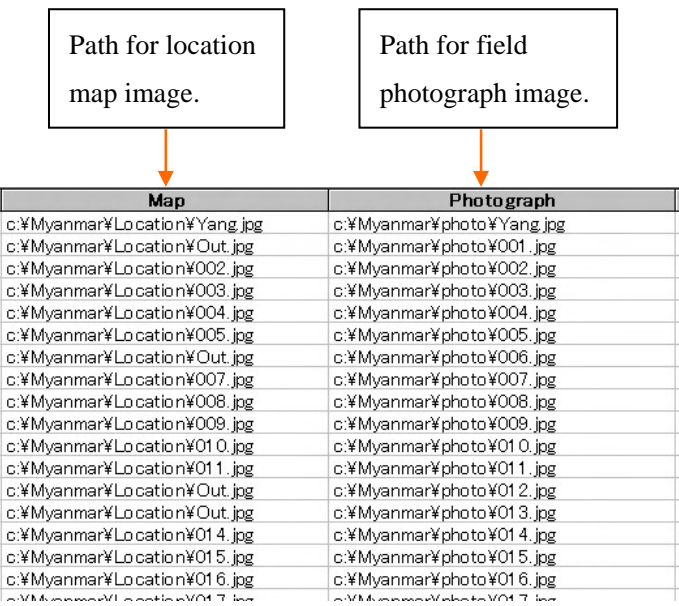

#### 4. Report

Using this object "Report", description of control point is printed.

#### 4-1.Property

By the "Design View" mode each object can be designed defining the property.

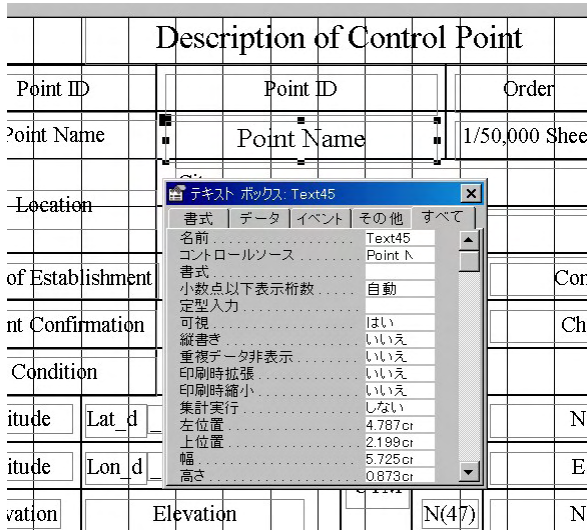

#### 4-2.Printing

The process to print the description is same as it of other applications.

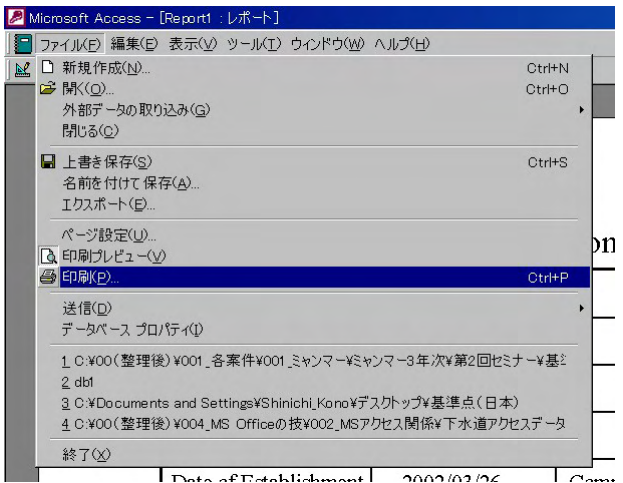

Selection of required description

The weak point of Access is to print the selected page that the user needs. If the volume of data is big and the user selects a page in the latter half of the data, system may stop. The reason is the load to express the image data.

So it is desirable to select the required pages before printing.

Microsoft Access - [Control Pont : Database (Access 200 1) Open the "Report" by design mode. Eile Edit View Insert Tools Window Help  $D \times H \otimes \otimes \vee \times \otimes \otimes \cdots \otimes \cdots$ Open the Report by design mode. **A Breview M Design B New X P2 2-2-55 1111** Objects Design ame  $\vert$  De  $\Box$  Tables Create report in Design view  $\bullet$ Create report by using wizard **P** Queries 僵 Report1  $\blacksquare$ Eorms  $\blacksquare$ Reports **a** Pages

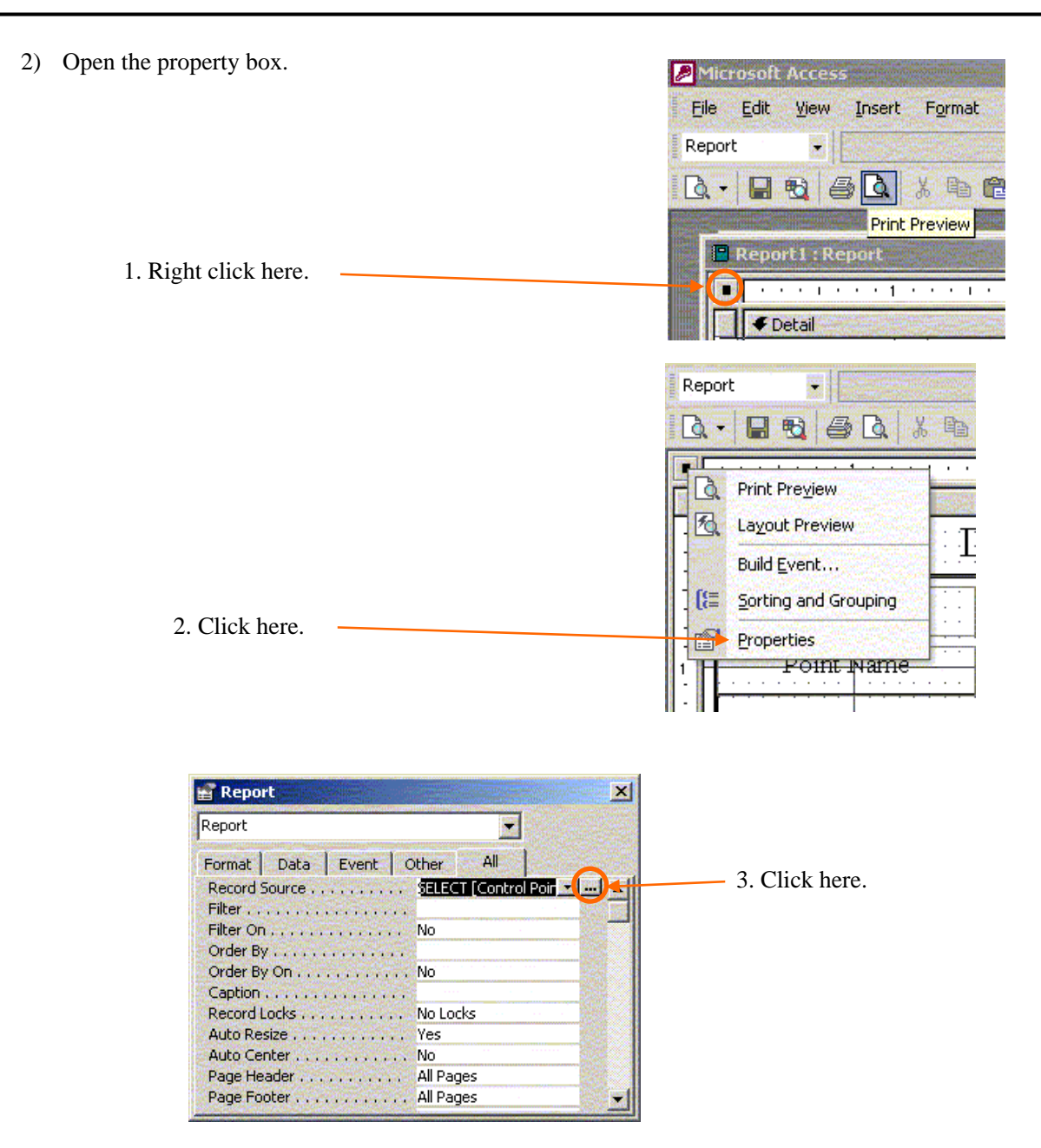

3) Select the item to setup.

In this example, let's select the control points above the latitude of 17 degrees and longitude of 96 degrees.

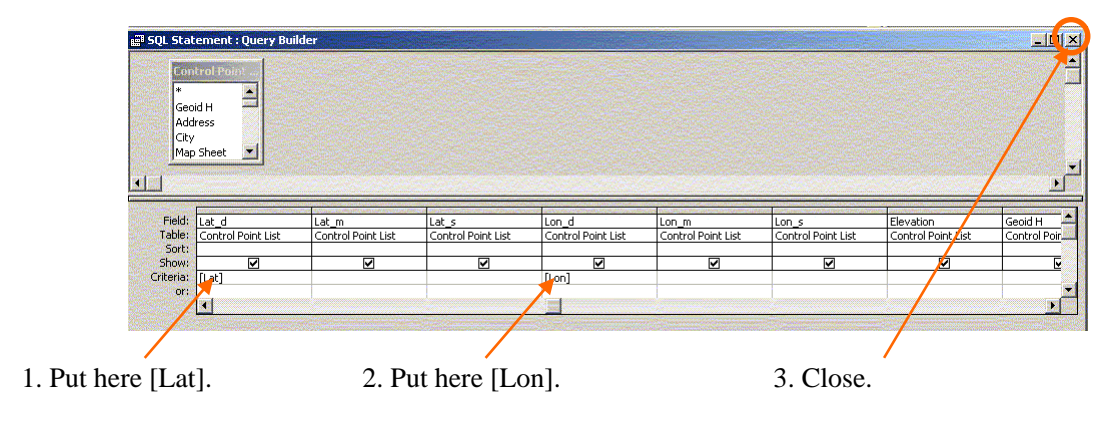

The word in [ ] can be any word. In this case, let's put "Lat" and "Lon" to be identified easily  $\vert x \vert$ Microsoft Access Do you want to save the changes made to the SQL statement and update the property? The RecordSource or RowSource property contained a SQL statement when you invoked the Query Builder, so the<br>original SQL statement was modified. Ţ To close the Query Builder without changing the original SQL statement, click No. Cancel  $\sqrt{y}$ No 4. Click "Yes". 4) Preview Microsoft Acces  $Eile$ Edit View Insert Format Report ü 1. Click here.  $BA + B$  $\mathbb{R}$ . 人物危 **Print Preview** 肅  $\alpha$  , and  $\alpha$  , and  $\alpha$  , and  $\alpha$  $\sqrt{\phantom{a}}$  Detail **Enter Parameter Value**  $\vert x \vert$ **Enter Parameter Value**  $\vert x \vert$ 2. Set the required Lat Lat condition "17".  $\sqrt{17}$ OK Cancel OK Cancel **Enter Parameter Value**  $\vert x \vert$ **Enter Parameter Value**  $\overline{\mathbf{x}}$ 2. Set the required Lon Lon condition "96".  $\sqrt{96}$ OK Cancel OK Cancel

5) Result

The control po¥ints that meet the condition are selected. In this case, seven control points meet the required codition.

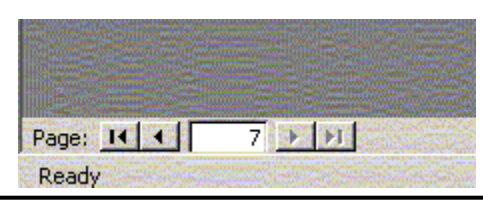

#### **Appendix C: GIS and its application**

#### **1. Introduction of GIS**

Geographic information systems are tools used to organize and display spatial information and analyze the spatial impacts of alternative decisions.

GIS is a tool for managing information of any kind according to where it is located. Their power lies in their ability to manage spatial relationships over time. GIS helps managers conceive of and implement management alternatives.

#### **2. Construction of GIS**

GIS is an information system related to the real world. Therefore definition of information and map to plot the information are necessary.

#### **2.1 Problem to construct GIS**

In order to introduce GIS and to get approval from many persons, it is important to show what GIS can do in daily work. While the price of software is expensive, and cost to prepare GIS database is also expensive. It is said that about 70 percents of total expense to construct GIS is to prepare for data collection. So it is better to consider sharing the data between the organizations.

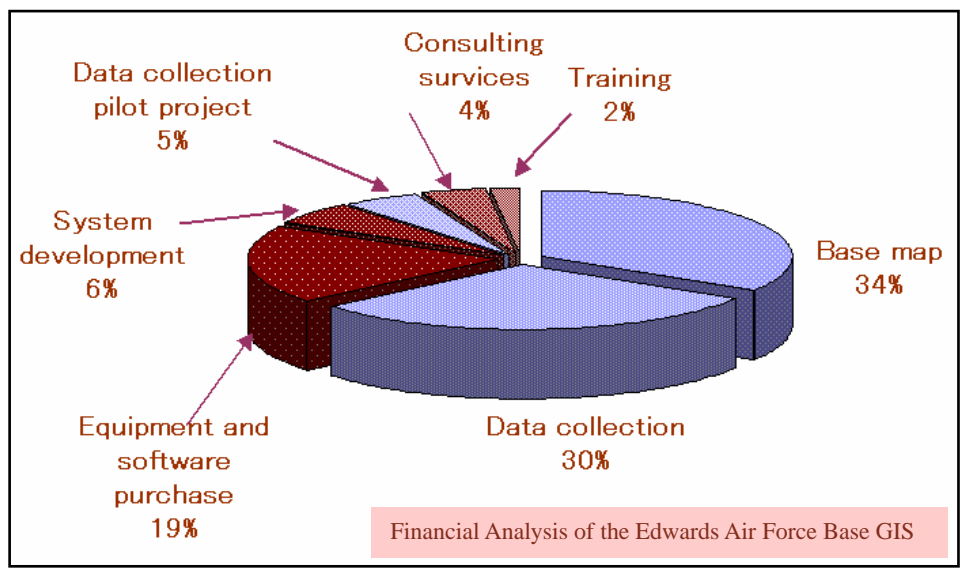

Source: GIS World (July 1996)

#### **2.2 Selection of GIS Software**

When GIS is constructed, at the same time it is very important to select software. The price is one reason to select the software. In another case, check the functions, which are installed in the software. If the function installed is little, oneself should develop some application software. However high price software has many functions, many of them are not used. And, it is also important item to maintain and manage GIS. If you are considering about data exchange, and information exchange or operation and solution of troubles, it is better to select the software, which has a wide share in a market.

The following software has a wide share in a market.

- ArcInfo (ESRI, USA)
- ArcView (ESRI, USA)
- GeoMedia (Intergraph, USA)
- MapInfo (MapInfo, USA)

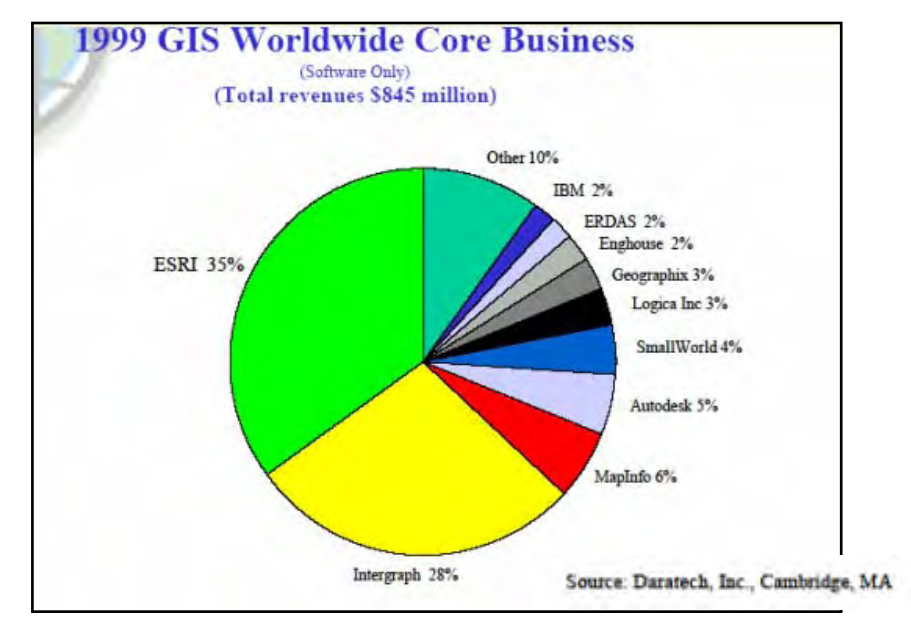

#### **2.3 Selection of GIS functions**

In basic, GIS software has 4 functions. Check the function before selecting the software.

- a. Data input
- b. Data management
- c. Data presentation
- d. Data analysis

#### **a. Data input (preparation) function**

- ・ Prepare graphical data such as point, line and polygon
- ・ Give attribute information to graphical data
- Delete, modify and correct data

#### **b. Data management function**

- Operate graphic data and attribute data
- ・ Operate point data, line data and polygon data
- ・ Manage database

#### **c. Data presentation function**

- ・ Draw map using map represent function
- ・ Draw map using map symbols and to add marginal information

#### **d. Data analysis function**

- ・ Graphical process function
- ・ Polygon analysis function
- ・ Convert geographic coordinates to other in different Map projections

#### **2.4 Hardware and peripheral Instruments**

The GIS system is composed of following hardware.

- ・ Computer (Select newest computer with high speed processor and memory is recommended).
- ・ Display (Large format and high resolution type display is recommended).
- Plotter (Output device. In order to plot large map A0 type of plotter is recommended.)
- Printer (A3 or A4 type device is recommended).
- ・ Scanner (Device to input data such as maps and photographs. Large format type is recommended.).
- ・ Digitizer (Device to input data. Numerical data are prepared from paper-based materials such as maps.).

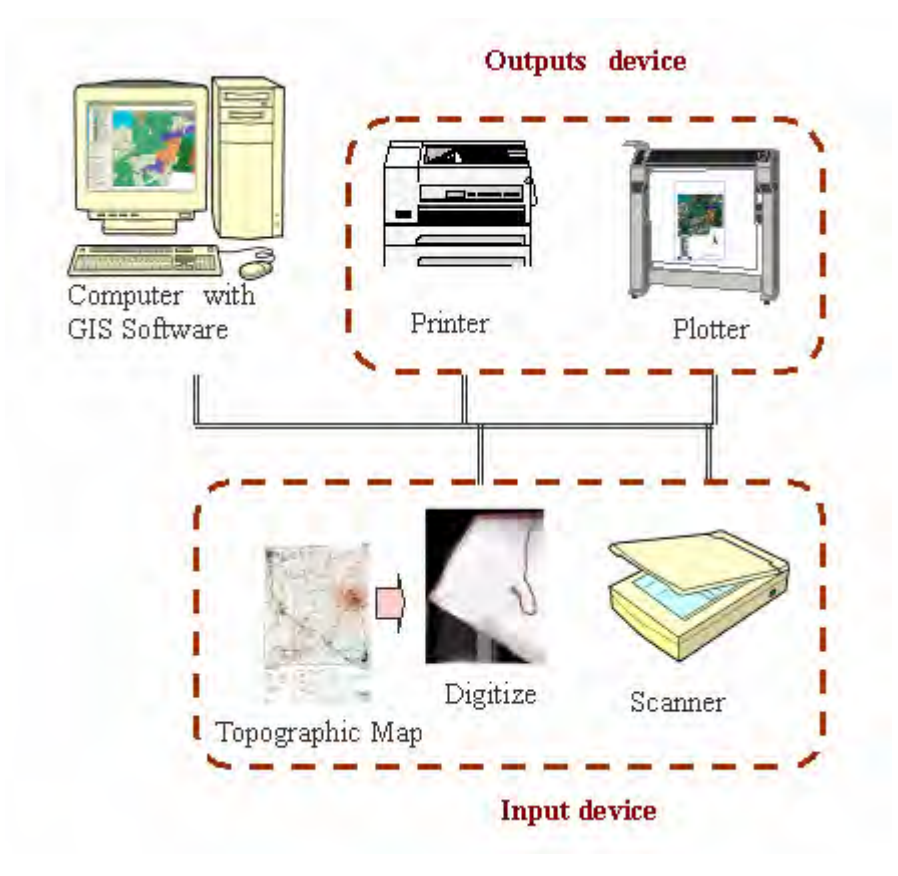

#### **2.5 Preparation of Topographic data**

Topographic data (base map) is very important in GIS. You must decide the accuracy of the map according to the purpose. Because accuracy of dataset such as existence of feature, annotation and attribute information in small scale topographic data and large-scale topographic data are deferent.

#### **3. Maintenance and management of applied GIS**

To apply advanced GIS, the following items should be maintained and managed.

#### **3.1 Security of budget**

- ・ Maintenance fee of GIS.
- ・ Upgrade or version up of instrument, hardware and software.
- ・ Update of data.
- ・ Expansion of study area.

#### **3.2 Arrangement of GIS engineers**

- ・ Staff members.
- ・ To use GIS, staff members should be arranged to operate GIS, update data.
- ・ To develop new application software and update applications, developing engineers should be arranged.

#### **3.3 Education and promotion of GIS**

- ・ Promotion by seminar.
- ・ Technical information concerning GIS will be exchanged through seminar periodically.
- ・ Training engineers to maintain a high skill.
- ・ System engineers should be trained to manage and maintain GIS system.

#### **4. Creating data for GIS**

Types of data you can use in GIS are points, lines, and polygons. Point is defined by its coordinates x,y. Line string is defined by the coordinates of all point's  $x_1, y_1, \ldots, x_n, y_n$ . Polygon is defined by the coordinates of the line string ending at the initial points. Also, the information that GIS stores about map features is referred to as attribute information.

## **Map Data**

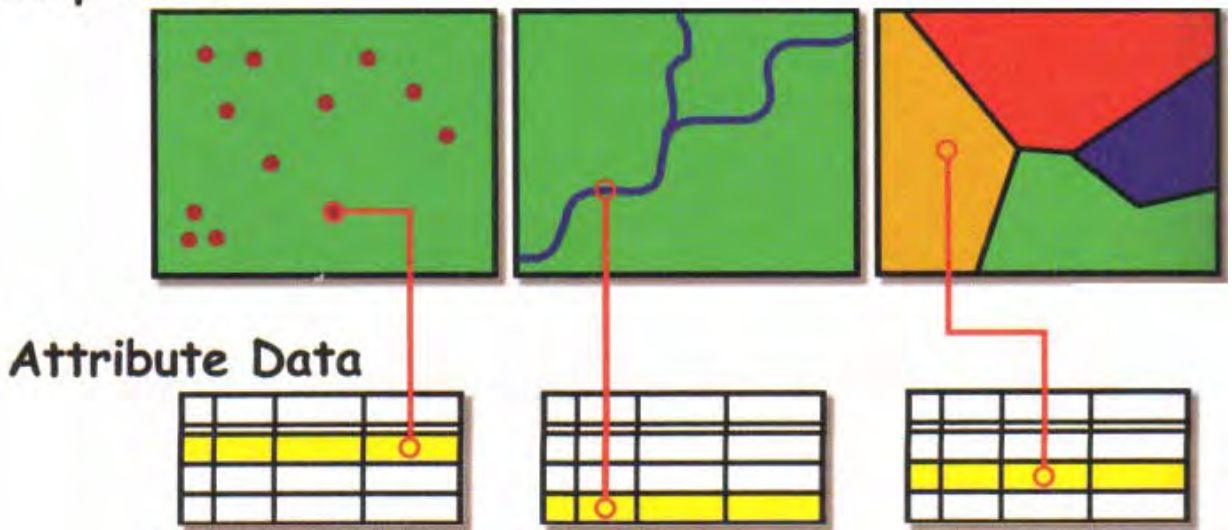

# **Point data**  Main Road Secondary Road **Line data**  Build up area Green area Water area **Government Hospital** School

#### **Samples of collected data**

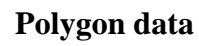

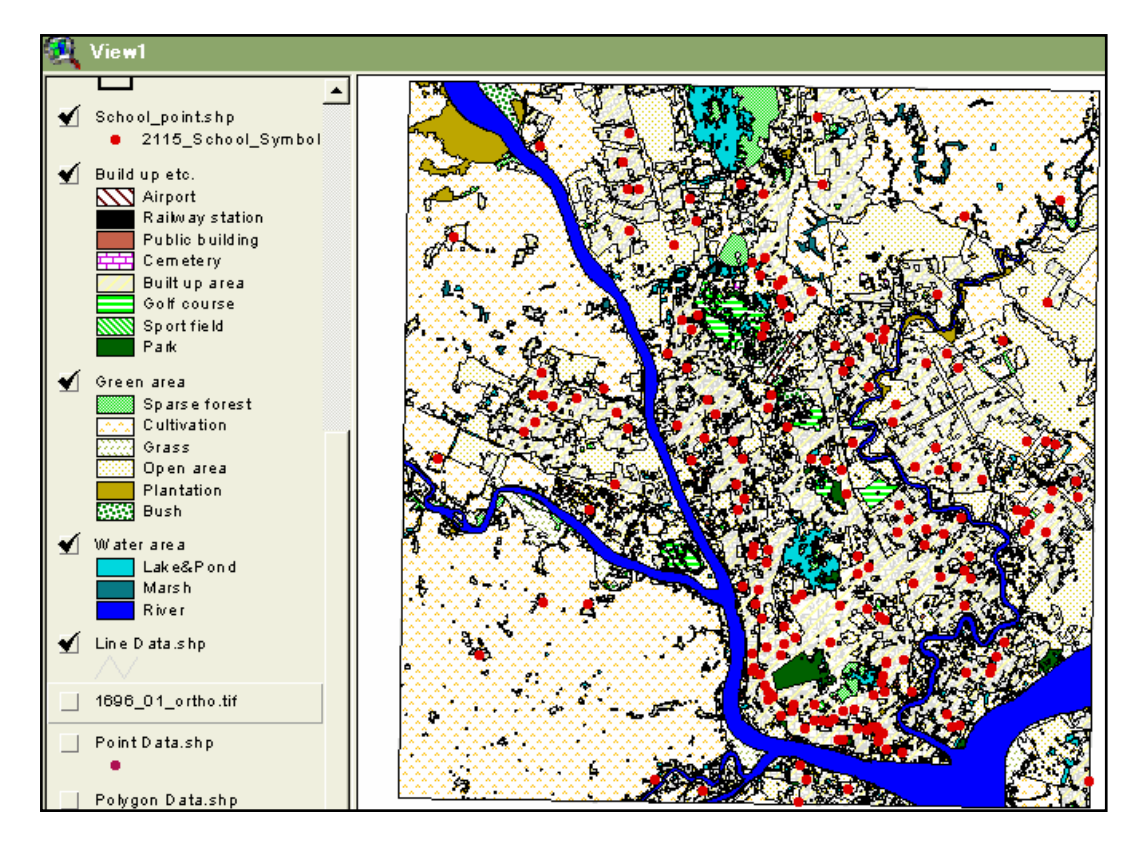

GIS features showing points, lines and polygons

#### **5. How to get information from GIS.**

#### **1) Getting information about features**

You can select features based on their attributes. A theme table contains descriptive information about the features in the theme. Each record represents a single feature in the theme. You can access them by clicking on a feature in the view, or you can find a feature in the view by clicking on its recorded in the table.

The highlighted records contain information for the selected school.

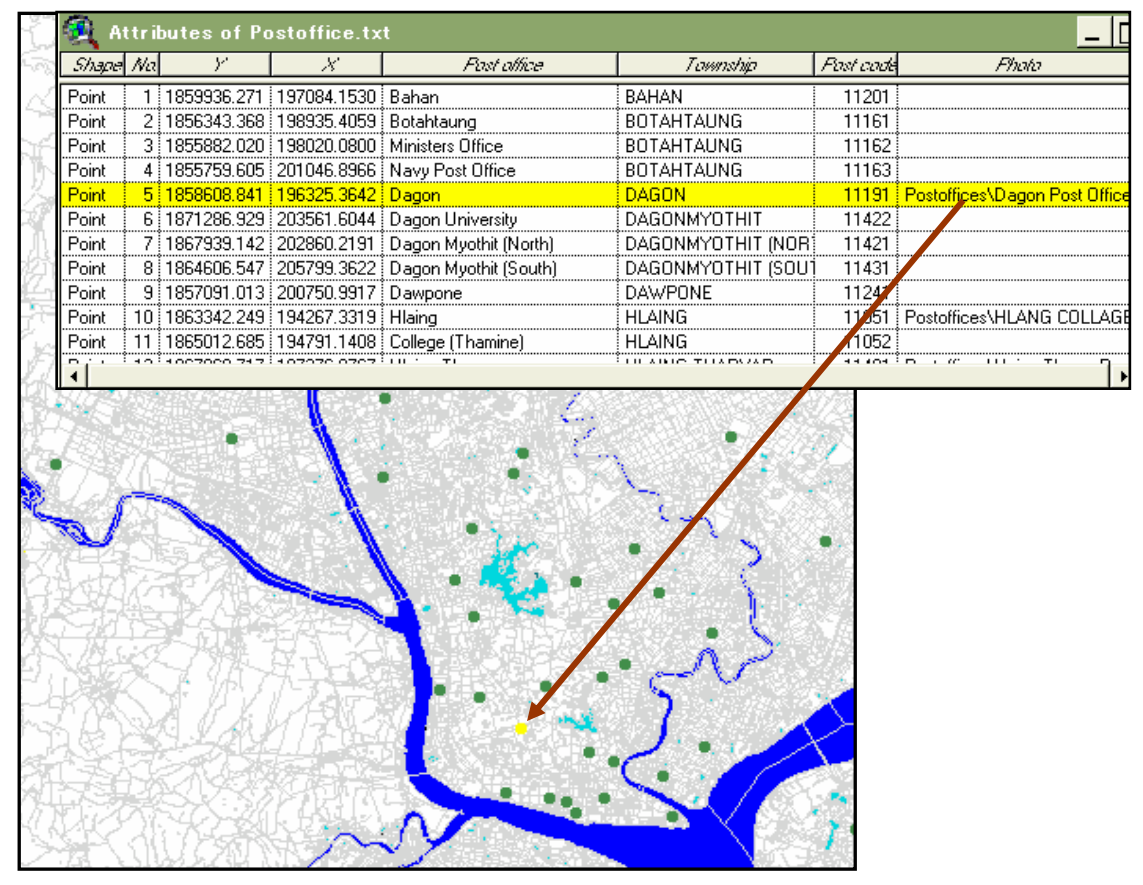

You can click on a feature on a view with an "Identify" tool to display its attribute in a dialog box.

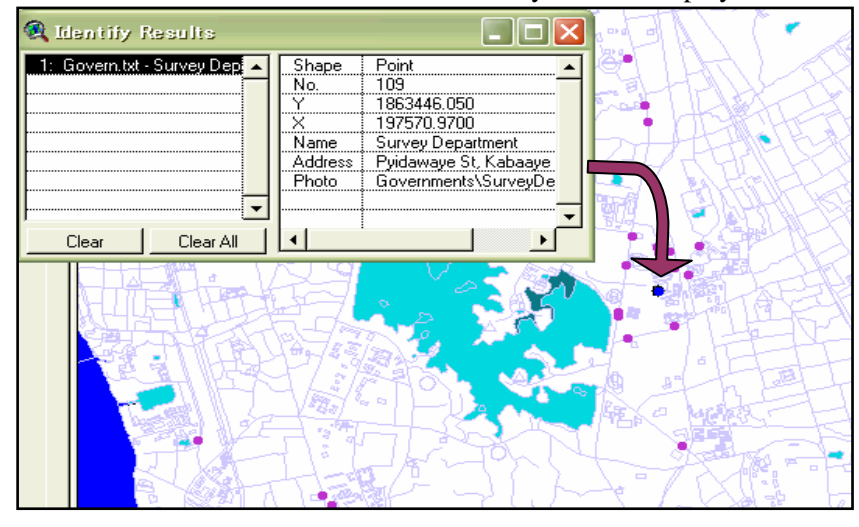

#### **2) Selecting features based on their attributes.**

You can select features by entering a statement to get the values you are interested in. By using the "Find tool", you can find the feature that matches your request.

Figure below shows the location of Survey Department using feature information.

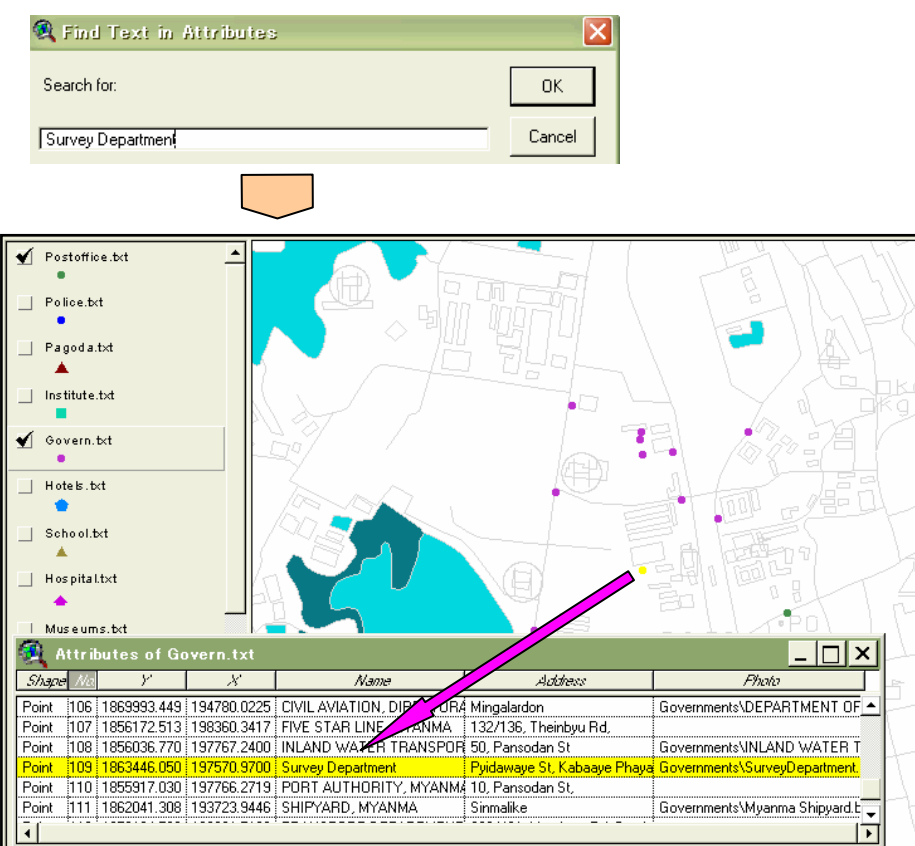

#### **3) Querying data**

You can write query to define features in view.

By entering the query in the text box to select all the hospitals with beds that have more than 300. Highlighted in yellow color symbols shows the hospital with beds more than 300.

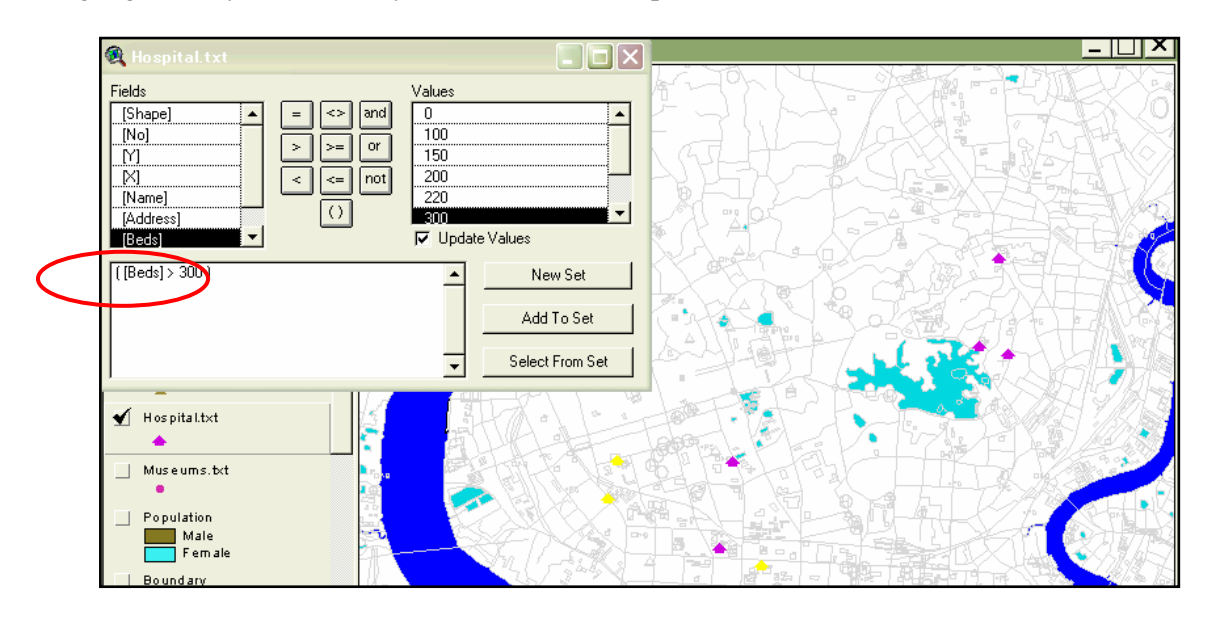

#### **4) Distance buffers**

Draw buffers at specific distances around features to show overlapping areas of influence, and so on. Multiple-ring buffers within a 0.5km, 1.0km and 1.5km radius are drown around the schools in Yangon City.

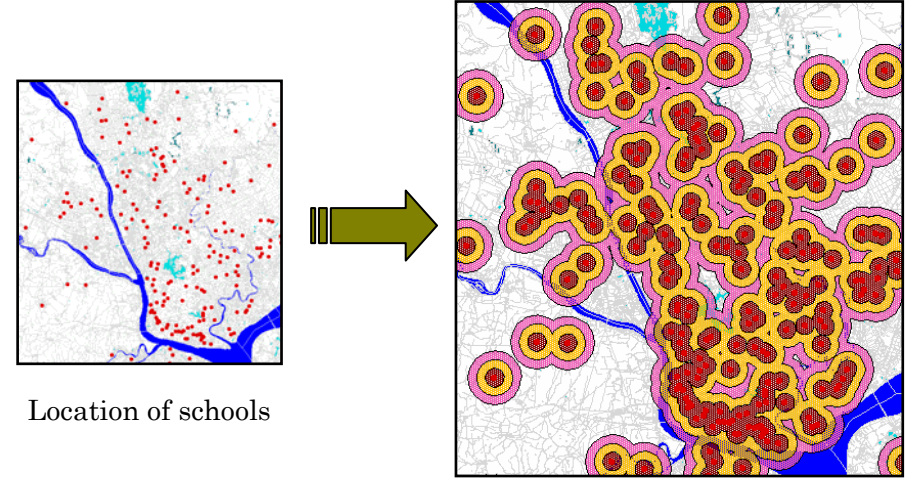

Distance buffers

#### **5) Creating data**

You can overlay image data to create or update existing data.

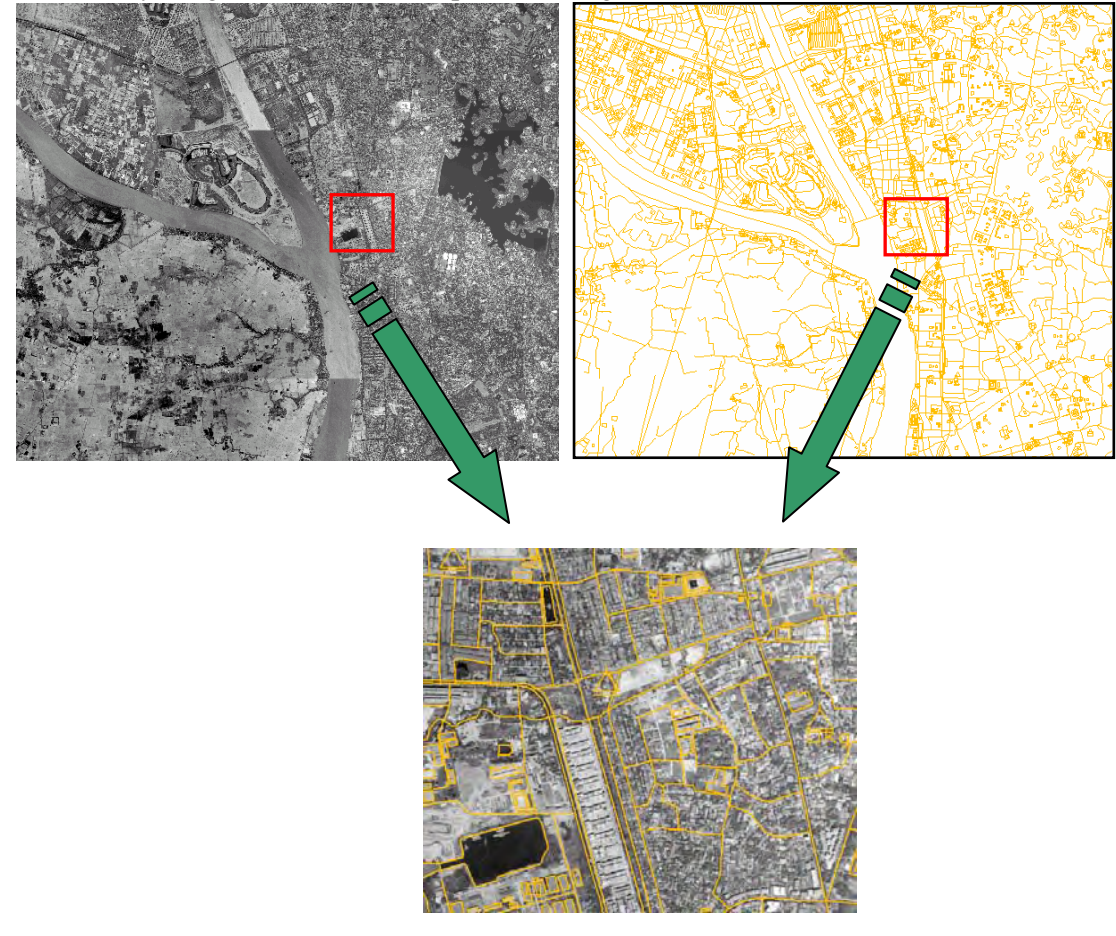

#### **6) Creating chart**

Charts are simple to create. With a chart, you can turn list of complicated figures into brightly colored graphics that clarify complex relationships at a glance.

You can create a chart comparing the population attribute of Yangon division in the table.

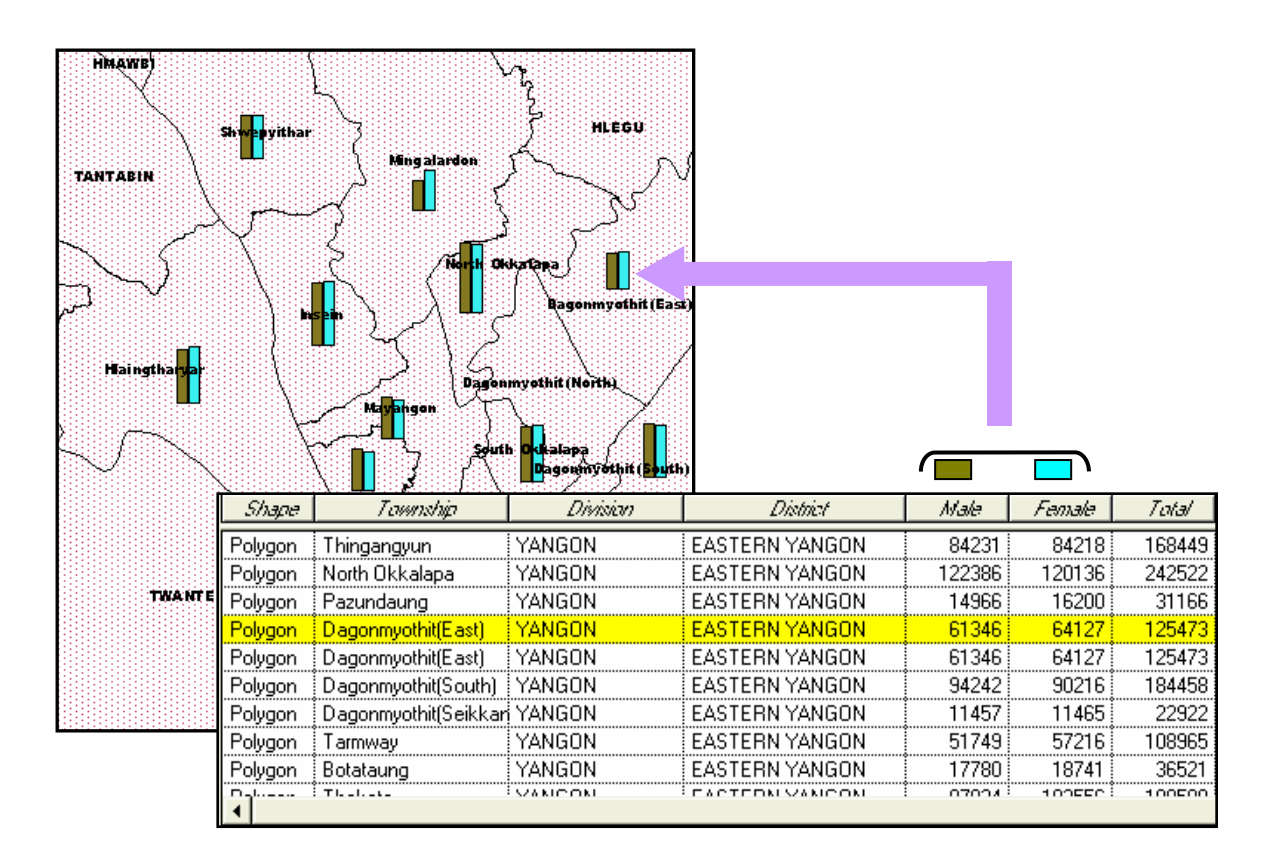

#### **7) Creating hot links**

You can link a feature in a view to a data source such as a text file, image. By using hot link, you can make your presentation more interesting, you'll show a map of the area; along with photographs of school you took in the field.

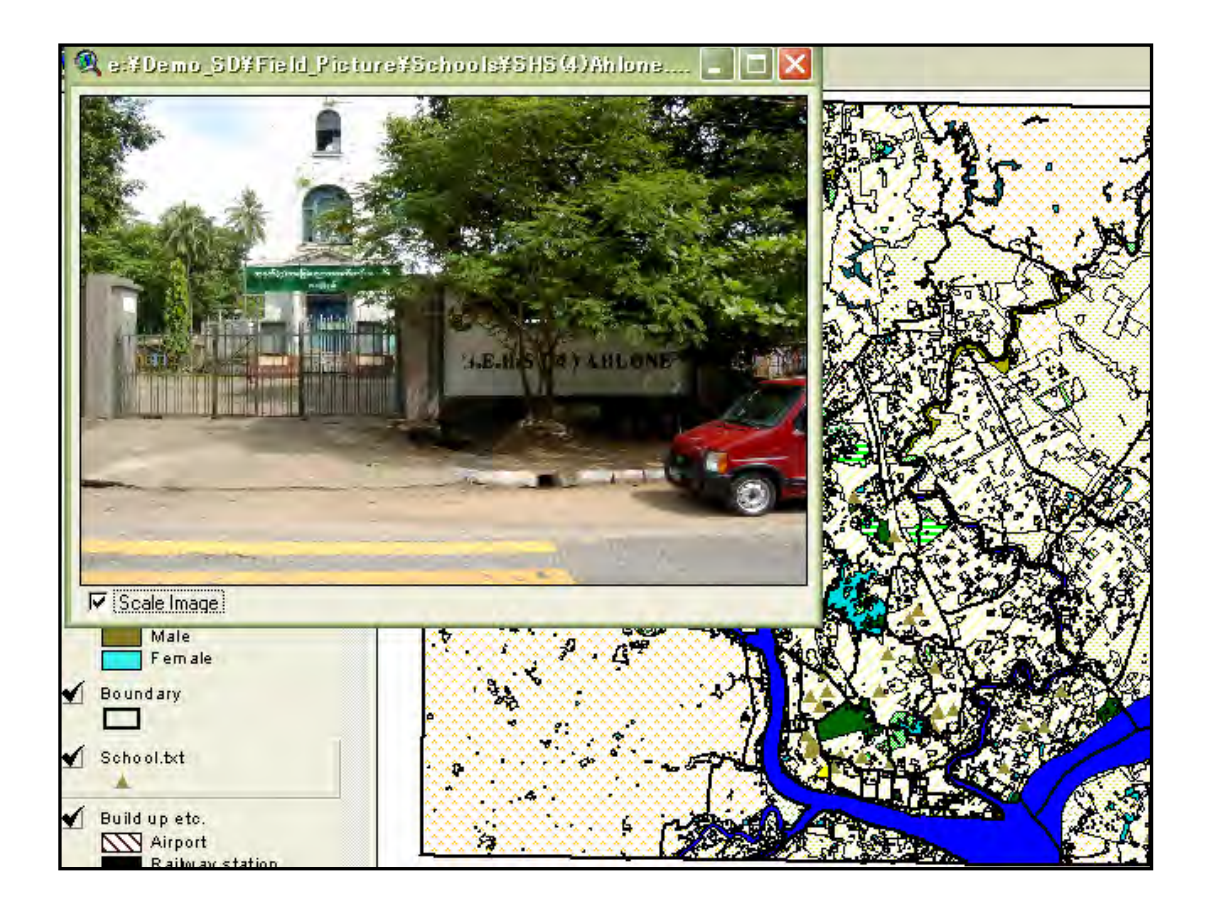

### **Appendix D:**

## **Application development for spatial analysis of selected social functions in North Okkalapa Township, Yangon City**

Win Tint<sup>1</sup>, Aung Kyaw<sup>2</sup>, Myint Myint Sein<sup>3</sup>, Than Nyut<sup>4</sup>

## **1. Introduction**

Since the introduction of Geographic Information Systems (GIS), academic application of it is gradually increased in terms of fields and usages. Although basic usage of GIS is mapping, it also provides as a very effective tools for spatial analysis. It is difficult to apply spatial analysis for the beginners, its potential for spatial analysis greatly helps in understanding the underlying factors that generate the spatial arrangement of peoples and manmade activities.

In the Department of Geography, Yangon University, *Diploma Course for GIS and Remote Sensing* is opened since 2000. Modules offered are Remote Sensing, GIS, Cartography, Statistical Techniques, and Computer Application. Although the exercises of early GIS diploma classes were directly referred to the foreign countries, it gradually changes to give Myanmar examples. With the development of Myanmar database and giving of Myanmar example, GIS techniques will become familiar in our society. This paper tried to present the above transformation process that led from theory to practical works in Myanmar.

## *Purpose*

Major purposes of this paper are as follows:

- (1) To introduce the Myanmar examples for diploma classes
- (2) To develop some applications for spatial analysis
- (3) To construct a basic spatial database for selected social functions— health, education and religion – for North Okkalapa Township
- (4) To analyze the distribution of above mentioned social functions

## *Study Area*

 North Okkalapa Township is selected as a sample study area for two reasons: its location and development stage.

First, it is located at the edge of Yangon City by which location makes the town to developed separate social functions. If it is chosen a township located near or in the downtown the social functions will be part of the downtown area and clear structure of it will not reveal.

 North Okkalapa Township was established as a satellite town of Yangon City since 1960. Therefore, it has a time enough to develop distinct social functions. If very newly established townships like Dagon Myothit (North) is chosen for example, the distributional patterns of social

 $\overline{a}$ <sup>1</sup> Associate Professor, Department of Geography, University of Yangon

<sup>2</sup> Lecturer, Department of Geography, University of Yangon

<sup>3</sup> Associate Professor, Department of Geography, Eastern Yangon University

<sup>4</sup> Associate Professor, Department of Geography, Eastern Yangon University

functions will not be clearly found out.

#### *Data*

Although there are many sources to extract the spatial features for North Okkalapa GIS database, we used the mosaic orthophotographs of Yangon City, UTM sheet No. ---- and some digital format of spatial entities. For the spatial functions of the Township we conducted intensive field survey.

Orthophotographs and digital data are provided from JICA project with the courtesy of Survey Department, Ministry of Forestry. It is used to get the accurate base-map of North Okkaplapa Township, including road networks of varying levels. Some necessary points are verified by ground checking.

 Based on the map derived from Orthophotographs, field surveys related to three social functions are conducted through out North Okkalapa Township during April and May 2004.

 All three social functions are checked to include the following points: (1) Name; (2) Location; (3) Number of people attached to the respective social activities; (4) Street Address; (5) Type of social functions (Church, Dhamayon, Mosque, etc.). (6) Ownership (Government, Private, Organization, etc.).

All social functions with their attributes are added to the North Okkalapa GIS database.

The accuracy, georeferencing and transformation of spatial data are as follows:

- Orthophotographs taken with 1:25,000 scale
- Georeferencing is UTM Zone 47 North, ---

#### *Method*

The spatial entities which needed for analysis are edited and added by using *GeoMedia Professional Version 4* and spatial distribution of each social function is analyzed by using *ArcView 3.2* GIS software. Then, for convenience to find out the factors (transportation networks, population density, etc.) that generating the spatial variation of social functions in North Okkalapa Township, some applications are developed with *Avenue Script*. Finally, spatial patterns of selected social functions on the structure of North Okkalapa are pictured.

#### **2. Construction of Spatial Database**

Mosaic Orthophotographs was transformed to UTM Zone 47 North with the Datum of WGS 1984 in GeoMedia. By using it, distinguished physical features, like rivers, lakes, creeks and prominent manmade features like roads, railroads are digitized by means of screen digitizing. Political boundary of North Okkalapa Township and its wards was demarcated by the reference of official documents. Some ground verifications, were made to identify unclear roads and creeks and some features.

The base map for field survey of social functions is extracted from the derived spatial database. Since it is time consuming and difficult to record every social function by Global Positioning System (GPS), the  $4<sup>th</sup>$  level roads (smallest roads) are used as a reference to allocate each feature on the base map. Then, those features are added again as point objects in the spatial database by means of digitizing.

This paper emphasizes on three social functions of education, religions and health. The detailed properties and intensities of each activity are also recorded as spatial sub-types in the database of each social function. For example, monasteries are registered on their relative position with number of monks while clinics are registered in the spatial database together with number of doctors and nurses. In addition, some functions like health and education also need attribute with its ownership since different types of ownership should generate different locational patterns.

## **3. Development of Some Application for Spatial Analysis**

Regarding the convenience of analyzing collected data, it is necessary to develop some spatial analysis program. Although there are many available readymade application software in GIS environment, we can not use it directly. Therefore, we have to develop some suitable applications for our geographic discipline and also for Myanmar GIS environment. In this paper Avenue Script of ArcView GIS could be used to develop application. Following table shows the examples of applications used for analysis of social functions in our study.

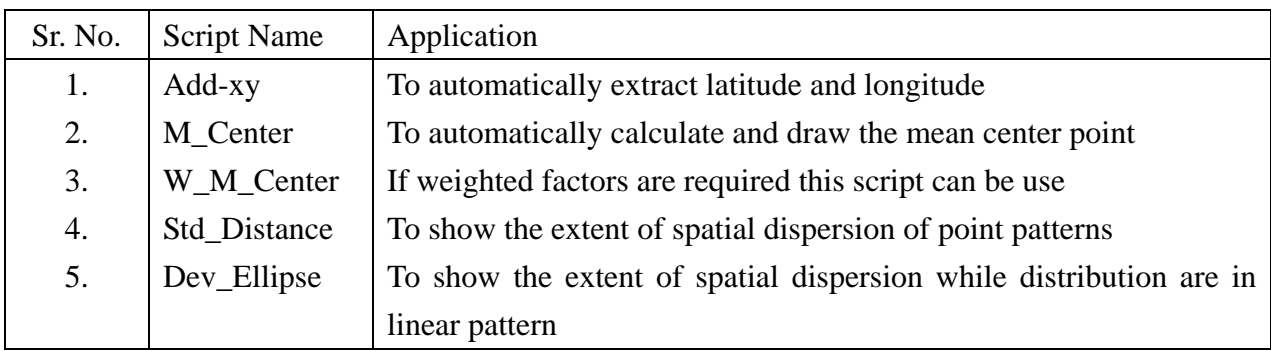

All above scripts are complied as extensions to make easily installed in any ArcView environment.

## **4. Analysis of Spatial Database**

Our primary aim is to develop the application to analyze the spatial distribution of social functions related to the spatial structure of a town. In this paper, the North Okkalapa Township is used as a sample for work flow of analysis. Weighted mean and standard deviational ellipse of selected social functions are depicted by mean of above mentioned applications. It is necessary to find out the spatial structure of town by using some indices, before analyzing the social functions. We used population density of each ward to figure out the town structure.

## *Location of the township*

North Okkalapa Township is located in the northern part of Yangon City. Southern and southwestern part of the township is bounded by Mayangone Township, while Mingaladon Township is located in the Western part. Northern part is bordered by Hlegu Township. Ngamoyeik Creek flows from the northeast to southwest and empties into the Bago River. It serves as an eastern boundary of the Township. Dagon Myothit (East) and Dagon Myothit (North) are located on the other side of Ngamoeyeik Creek (Figure 1).

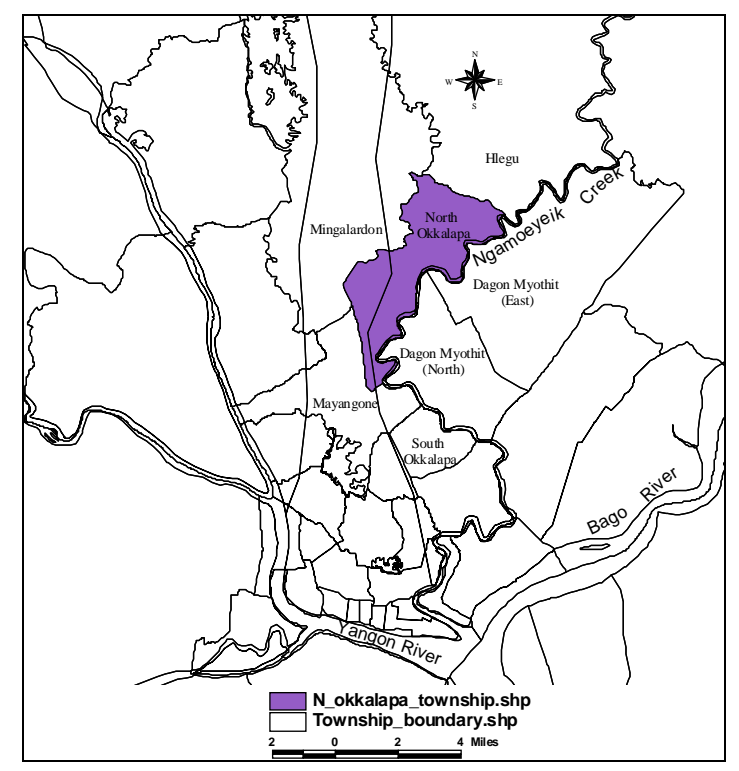

Figure ( 1 ) Location of North Okkalapa Township in Yangon City

#### *Urban structure*

Figure (2) shows the distribution of population density of 19 wards in North Okkalapa Township. It is clear that the most populated areas are found in *Ga Nge*, *Sa Lone, Za Gwe* and *Nya* Wards. Some of the second most populated areas of *Hsa Lein*, *Ga Gyi,* and *Ka Gyi* Wards are partially bounded by the most populated areas. Number (1) and (2) Wards which are located in the southernmost part of the township has relatively higher number of population density. Actually, Number (1) and (2) Wards were formerly included in the South Okkalapa Township and had developed earlier than the rest of the wards in North Okkalapa Township. Therefore, the area formed by these two wards could be considered as a secondary core area of North Okkalapa Township.

To be able to point out the town center obviously, center points of each ward are calculated from the spatial database. Then each center point is weighted by population density before calculating the mean center of the North Okkalapa Township. Standard deviational ellipse which could measure and depict the spatial dispersion of points in the selected areas is also used to figure out the pattern of North Okkalapa Township more clearly. Figure (2) depicts mean centre and standard deviational ellipse weighted by ward population of North Okkalapa Township. The mean center is located in the *Hsa Lein Ward* and standard deviational ellipse indicates the Southwest-Northeast alignment of Township's location.

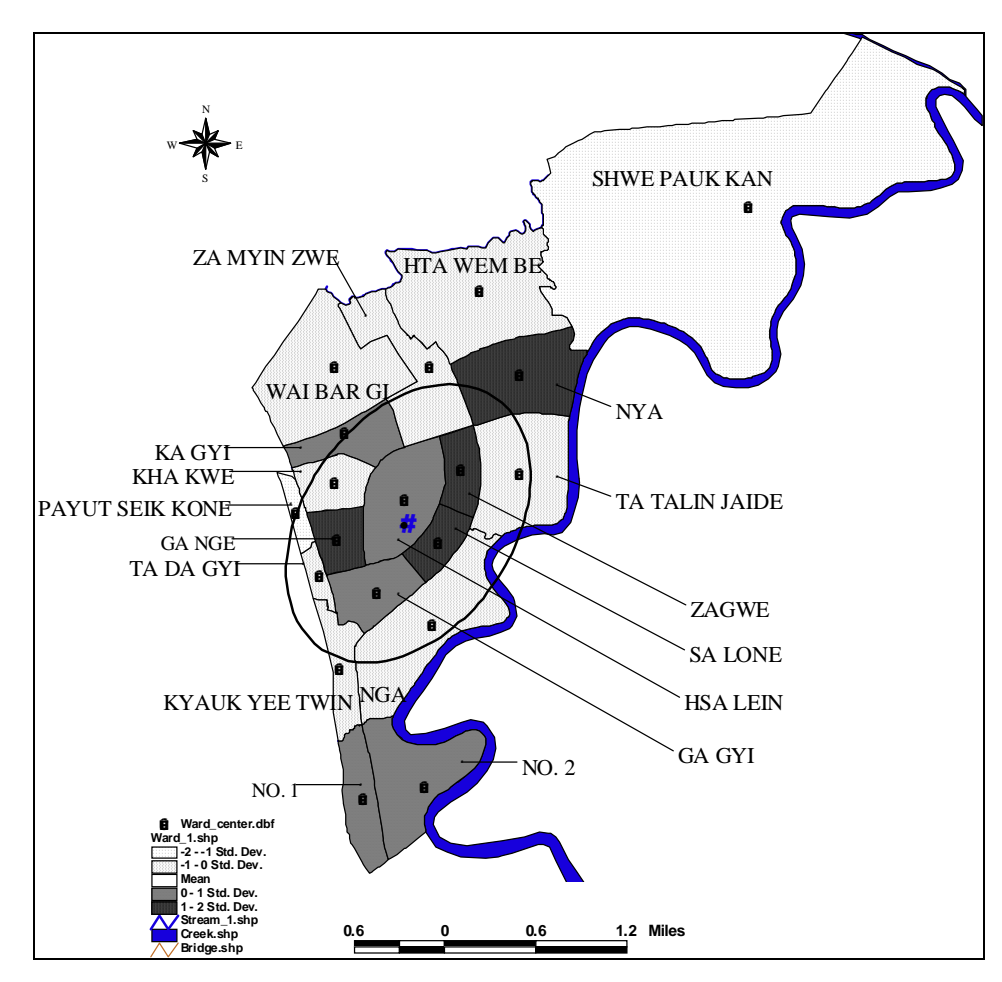

Figure (1 ) Population weighted mean centre of North Okkalapa Township Source: Based on population data derived from N. Okkalapa Township Peace and Development Council (2004).

## *Analysis of health function*

 Health function is divided into ordinary clinics, hospitals, special clinics, traditional medicine clinics, maternal and children welfare associations, and township healthcare centers. Each of health facility demands different location in the town. For example, ordinary clinic could demand disperse location to avoid the overlapping of market area while special clinics will be located in cluster form at the most accessible segments of the roads. The locational pattern of the health facilities could also be different with respect to the type of ownership. For example, hospital, maternal and children welfare association, and township healthcare centers should be located which are the best accessible areas in the town. On the other hand, many private clinics and special clinics are tended to be densely located where good accessibility and market are available. In addition, most of the government health facilities are allocated since the beginning of town planning and there is little chance of response to the changing market situation.

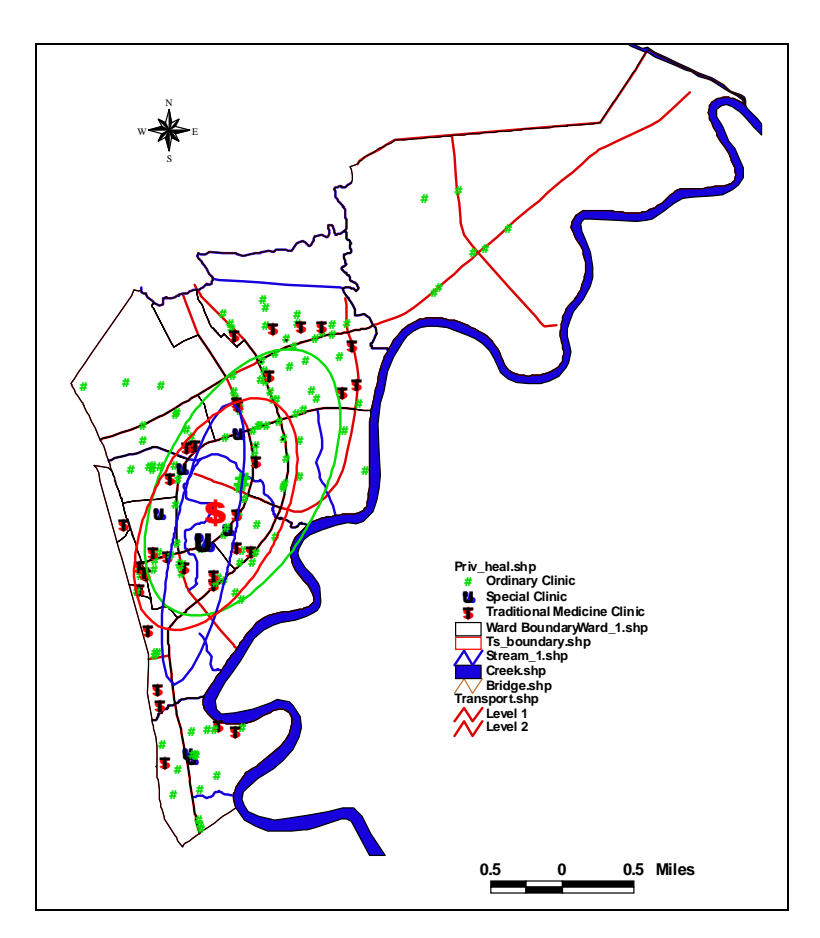

Figure (3) Distribution of private health functions and their standard deviational ellipse Source: Field observation, April, 2004

Figure (3) shows the location of ordinary, special and traditional medicine clinics. Respective weighted mean centers and standard deviational ellipse are also depicted. The weighted mean centers of all three health facilities are located around the place where population weighted mean centers is located. However, it is different in their distribution type. All three health facilities show more or less degree of linear distribution. Standard deviational ellipse for special clinics show highly elongated in shape along the central part of the town, while other ordinary clinics and traditional medicine clinics have lesser elongated shape. From Figure (3), it can be seen that ordinary clinics are located through out the township along the major roads. It reveals the nature of the ordinary clinic which demand dispersed location to avoid the market area overlapping. Special clinics, on the other hand, have to be located at the central part to serve the whole North Okkalapa Township.

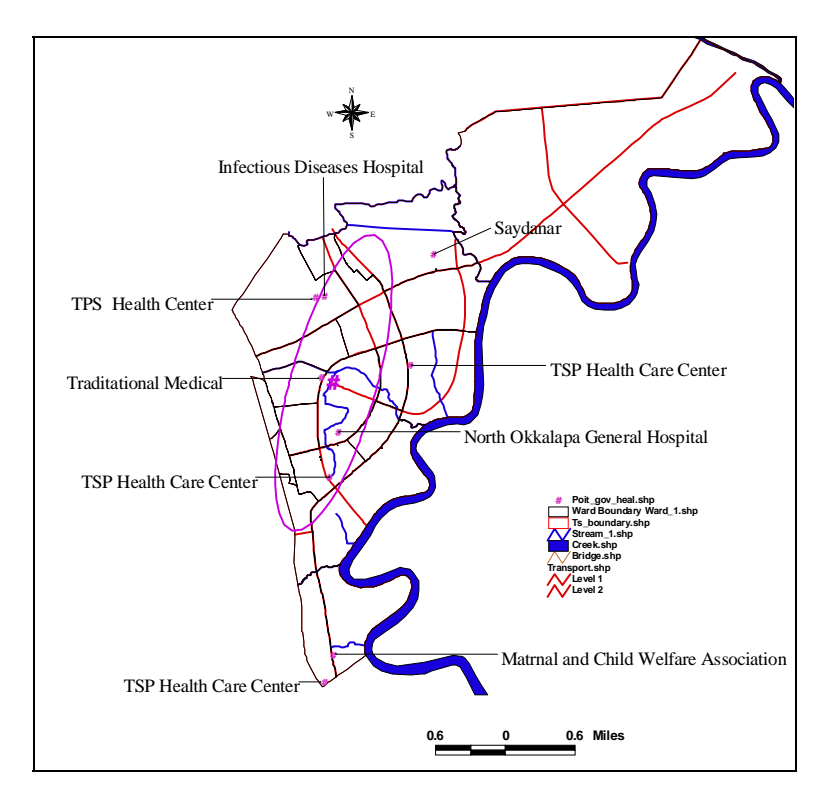

Figure (4) Distribution and standard deviational ellipse of government health facilities in North Okkalapa Township Source: Field Survey (April, 2004)

Distribution of government health facilities are shown in Figure (4). Location of each government health facilities is weighted by total number of specialist, doctors and nurse having in each facility. The distribution pattern, weighted mean center and standard deviational ellipse show that all functions are dispersedly located with a north- south linear alignment.

## *Analysis of Education Function*

 Education function includes all education activities found in the North Okkalapa Township. It ranges from university level to pre-school level. Education activities could be divided into two groups: government and private. Distribution of government education activities can be expected to form in hierarchical structure. It means that primary, middle and high schools are distributed in hierarchical order throughout the township. From the nature of school organization, the number of students in high school seems to be smaller than that of primary and middle schools. In addition, primary students are young enough to go very far from their home to attend the school. Therefore, primary schools have to be located very close to the student's house. At the middle school level, number of student becomes lesser since some leave the school. With growing age, student could walk and attend school located in more distant place compared to primary school. As a consequence, one middle school has to be allocated in the place where three to five primary schools are close to it. The same principle is applicable to the high schools. In addition, locations of nearly all government schools are designated since the period of town planning with an aim to serve the inhabitant equally and effectively. Therefore, their distributional pattern could not reflect

the dynamism of locational competition.

Actual distribution pattern of government education facilities are shown in Figure (5). As in assumption, primary schools are distributed throughout the Township. Middle schools are located at the walking distance of three to five primary schools. High schools are distributed at the distance that can accept many middle schools.

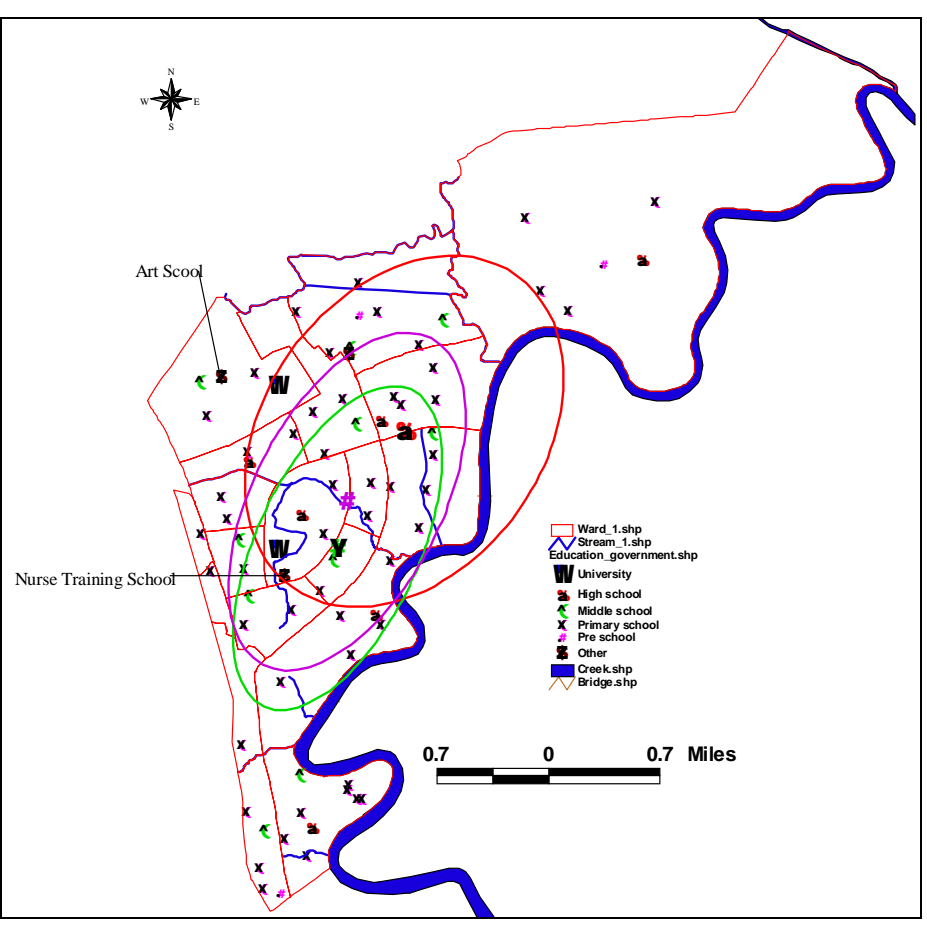

Figure (5) Distribution of government education facilities and their standard deviational ellipses Source: Field observation, April 2004.

 Hierarchical organization of school becomes clearer when depicted the buffer zone of each school weighted by student population attending in the school (Figure 6).

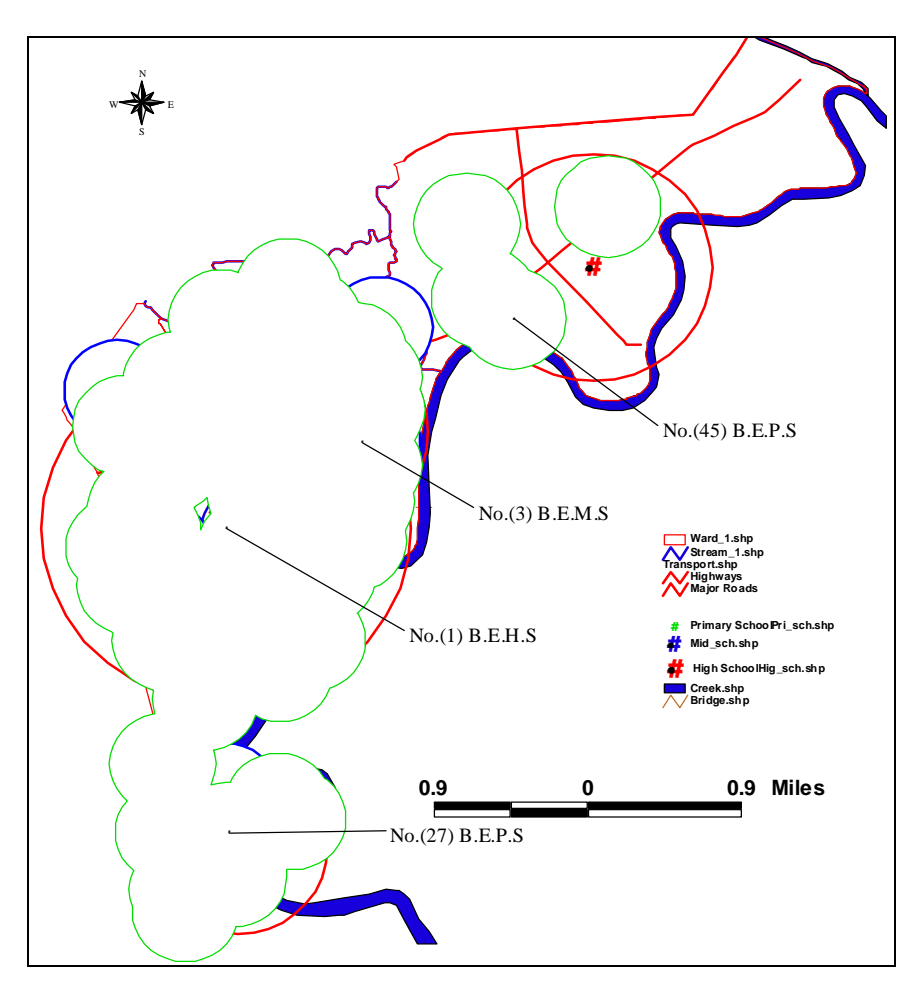

 Figure (6) Hierarchical distribution of government schools Source: Field observation, April 2004.

 Distribution of private tuitions and other private schools, like language schools, are shown in Figure (7). Private tuitions are concentrated in the town center while preschools are located at the edge of town center. Other language and monastery schools are located at the outer part of town center.

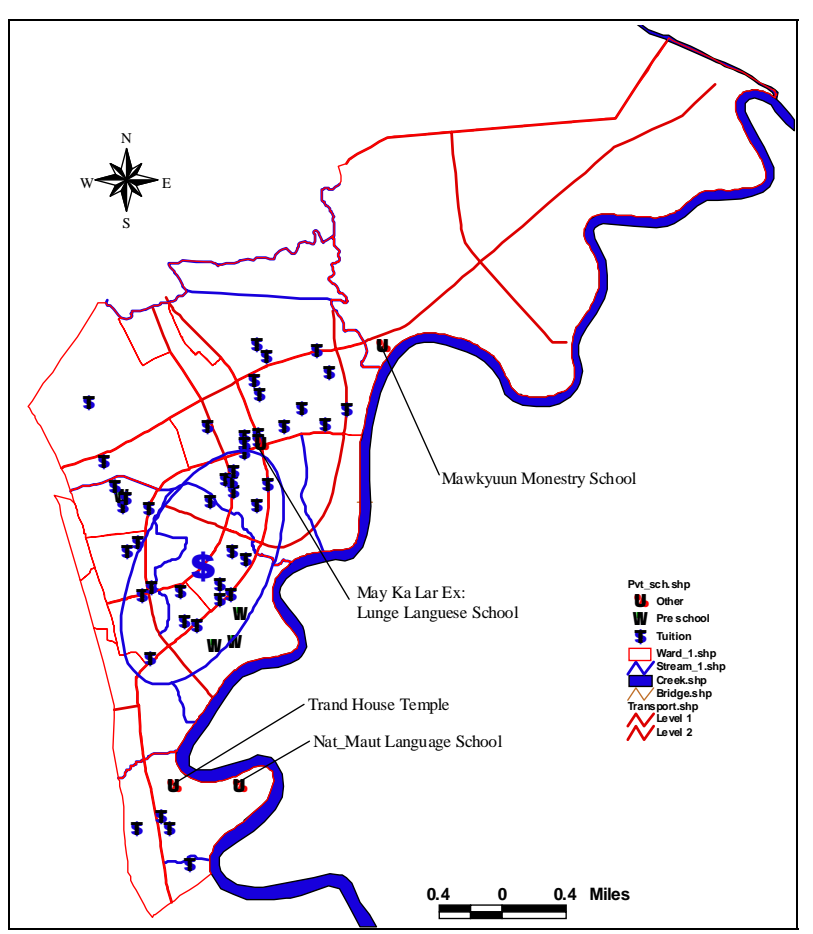

 Figure (7) Distribution of private education activities and standard deviational ellipse for private tuitions Source: Based on field observation, April 2004.

## *Analysis of Religious Function*

 Religious activities include both Buddhism as a major religion and other minorities like Christian and Muslim. Presence of a religion is characterized by features like pagoda, churches and mosques. Majority of the population in the Township is Buddhist and many Buddhism's features like monastery, pagoda, and *dhamayons* are found in the Township. Even in Buddhism, different feature shows different distribution patterns. For example, dhamayon which is used as a place of gathering religious affairs and holding donation ceremonies are found in every small scale (ward or street level) Buddhist communities. On the other hand, pagodas which are the place for worship are found at the edge of the town center. Monastery which is residents for monks and important for doing religious affairs is found attached to the pagoda and/or at the edge of the town where there is silent and calm environment. Figure (8) depicts the distribution of Buddhist features and standard deviational ellipses of it. As mentioned above, dhamayons are distributed throughout the township. Monastery and *Thi Hla Shin Kyaung* (nunnery) are found in the eastern and western part of the town.

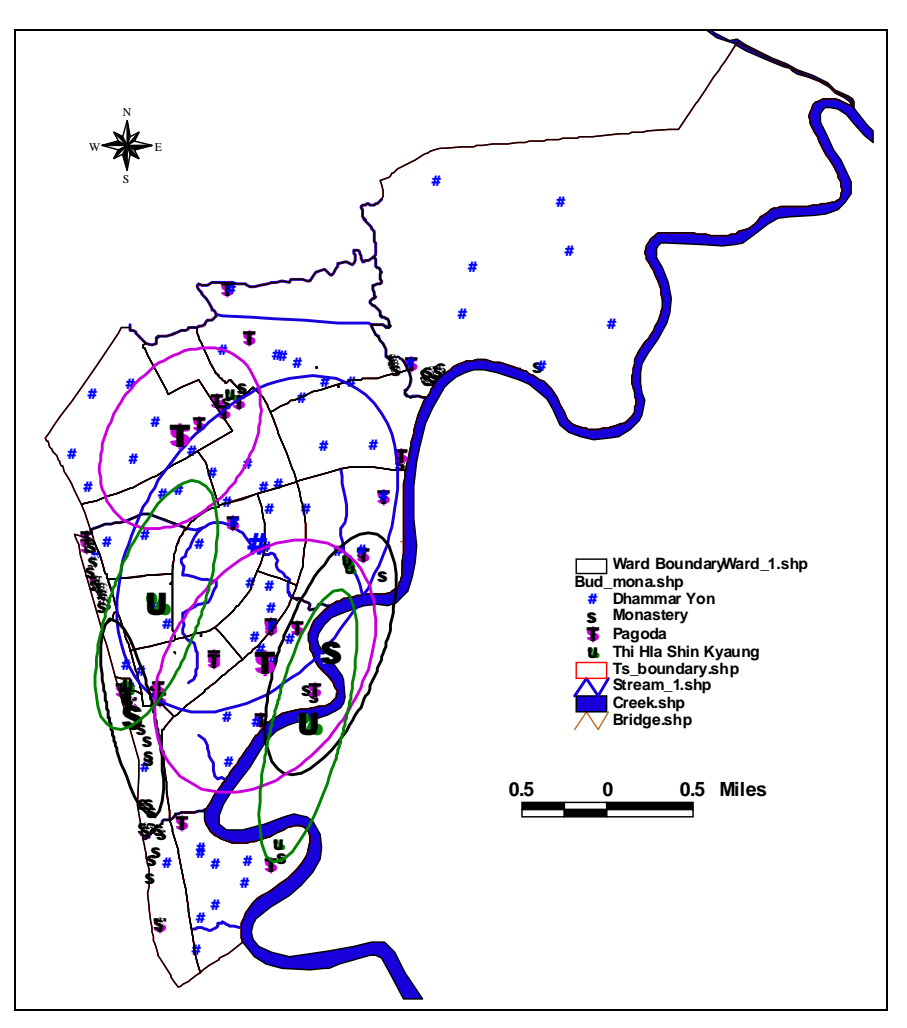

 Figure (8) Distribution of Buddhism religious activities and their standard deviational ellipses Source: Based on field observation, April 2004.

 Distribution patterns of other religious symbols are shown on Figure (9). Two temples out of three are found near the town center. Churches are also found spreading around the town's center location.

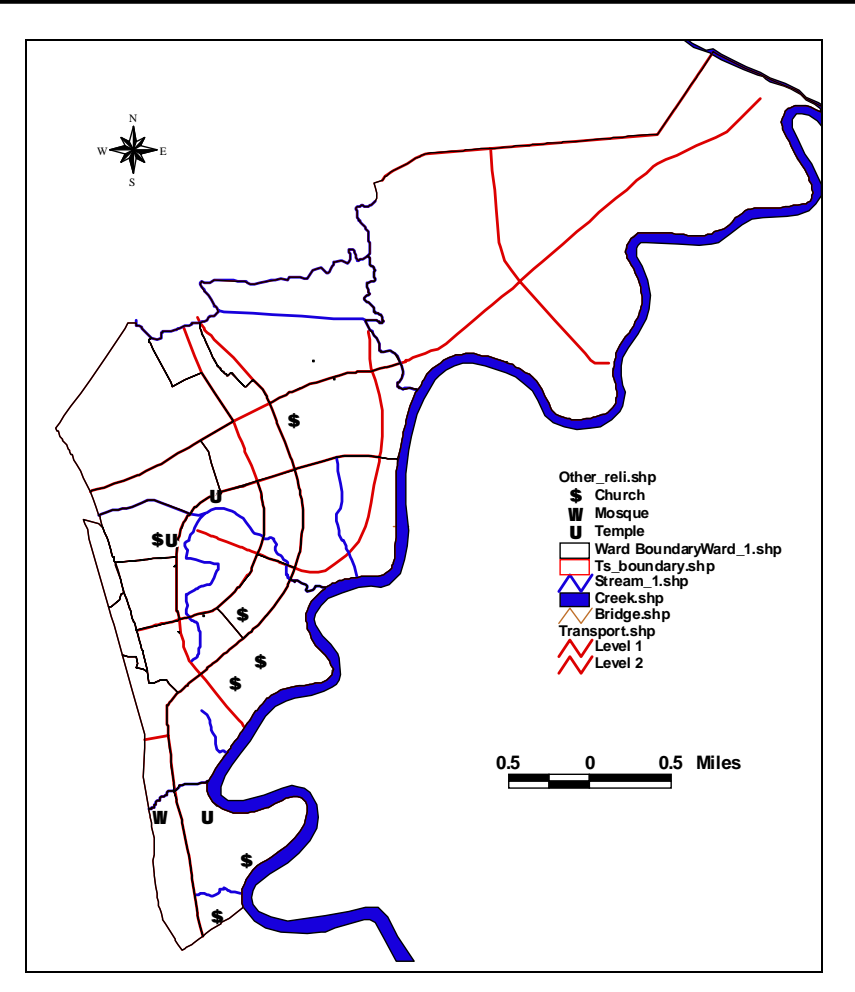

Figure (8) Distribution of minority religious activities in North Okkalapa Township Source: Based on field observation, April 2004.

## *Conclusion*

 The accessibility of existing spatial database of many governments or non-government organizations is very helpful to the education environment. In this research availability of digital format is very advantage and could be reduce large amount of time and eliminate a laborious portion of establishing GIS. It also provides the consistency of spatial data for further analysis. Development of application for specific purpose is also important for organizations like university and governmental departments. By using above mentioned advantages of data availability and applicability of owned program, the spatial pattern of some spatial functions of North Okkalapa Township are easily analyzed. We can briefly conclude the result of the analysis can be concluded as follow.

The distribution pattern of three social functions—education, health and religion— are presented in this paper. It is found that each function has different location within a town area. Even within the same function, locational patterns differ with different nature of activities.

In case of government education schools, hierarchical organization of school and town's planning factors generated hierarchically dispersed school location. On the other hand, private education activities those have free choice of location are concentrated near the town center.

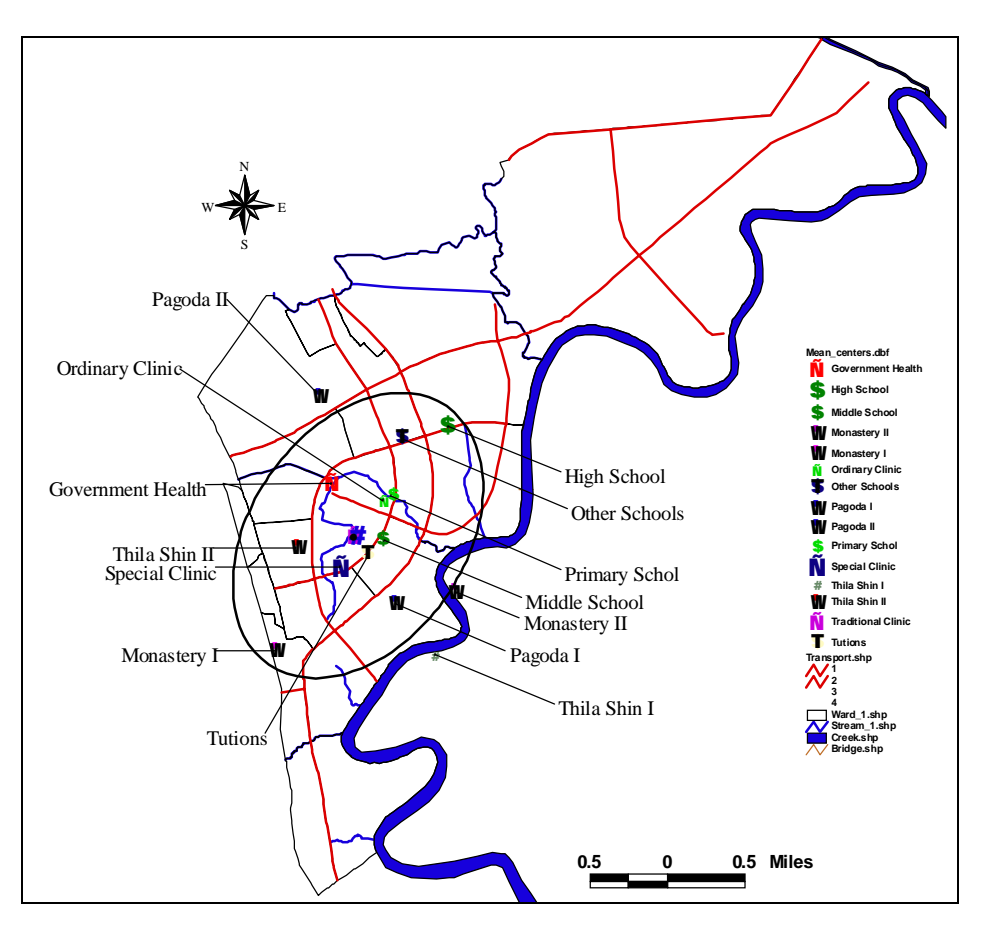

Figure (9) Location of mean centers of social activities in North Okkalapa Township Source: Calculation based on field survey, April 2004.

In case of health, many ordinary private clinics are sparsely distributed to avoid the overlapping of market area. Special clinic, on the other hand, are located at the economic strategic points of the township. Government health facilities are sparsely located in the places where many of the people could easily access.

Religious activities show a general trend of dispersal. It is especially true for dhamayons. Since damayons are very frequently used by local community, they have to be allocated at every lowest level of Buddhist community. Monasteris on the other hand, have a tendency to be located in periphery of the township to avoid the noise and other disturbances of populated area.

 Figure (9) depicts the locations of weighted mean centers of selected social facilities and activities. It can be generally said that religious activities like monastery, *Thila Shin Kyaung*, and pagoda are located at the periphery of the town while dhamayons are located throughout the township. In education function, government schools are distributed throughout the township while private schools like tuitions are located at the center of the town. All health functions demand centrality. Ordinary clinics and government health facilities, however, are dispersed through out the township while special clinics are located near the town center.

Acknowledgement – We would like thank U Director General, Department of Survey, Ministry of Forestry and JAICA (Japanese International Cooperation Agency) for the kindly giving the permission and sharing of spatial database of Yangon City. Thanks also due to Professor Dr. Mi Mi Kyi, Head of Department her encouragement and giving supervision on this paper. Finally, we would like to appreciate the performance of GIS Diploma course 2004 students (Group III) for their intensive field survey.